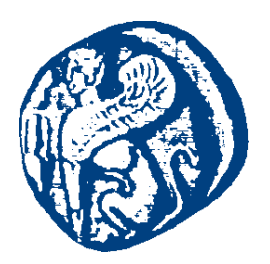

#### **ΠΑΝΕΠΙΣΤΗΜΙΟ ΑΙΓΑΙΟΥ**

#### **Προγραμματισμός στο Διαδίκτυο**

**JavaScript**

Μανώλης Μαραγκουδάκης

Τμήμα Μηχανικών Πληροφοριακών και Επικοινωνιακών Συστημάτων

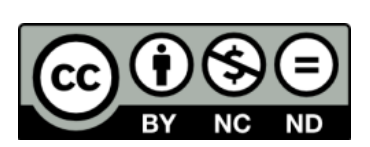

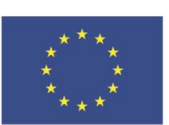

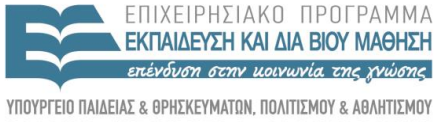

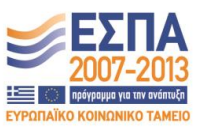

-<br>Ευρωπαϊκή Ένωση<br><sub>Ευρωπαϊκό Κοινωνικό Ταμείο</sub>

ΕΙΔΙΚΗ ΥΠΗΡΕΣΙΑ ΔΙΑΧΕΙΡΙΣΗΣ Με τη συγχρηματοδότηση της Ελλάδας και της Ευρωπαϊκής Ένωσης

#### **Άδειες Χρήσης**

- Το παρόν εκπαιδευτικό υλικό υπόκειται σε άδειες χρήσης Creative Commons.
- Για εκπαιδευτικό υλικό, όπως εικόνες, που υπόκειται σε άλλου τύπου άδειας χρήσης, η άδεια χρήσης αναφέρεται ρητώς.

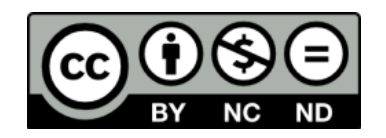

#### **Χρηματοδότηση**

- Το παρόν εκπαιδευτικό υλικό έχει αναπτυχθεί στα πλαίσια του εκπαιδευτικού έργου του διδάσκοντα.
- Το έργο «**Ανοικτά Ακαδημαϊκά Μαθήματα στο Πανεπιστήμιο Αιγαίου**» έχει χρηματοδοτήσει μόνο τη αναδιαμόρφωση του εκπαιδευτικού υλικού.
- Το έργο υλοποιείται στο πλαίσιο του Επιχειρησιακού Προγράμματος «Εκπαίδευση και Δια Βίου Μάθηση» και συγχρηματοδοτείται από την Ευρωπαϊκή Ένωση (Ευρωπαϊκό Κοινωνικό Ταμείο) και από εθνικούς πόρους.

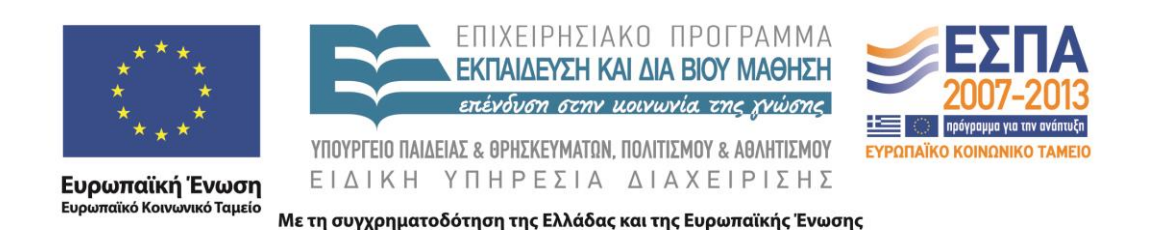

## Προγραμματισμός στο Διαδίκτυο

Ενότητα 4 - JavaScript

Μανώλης Μαραγκουδάκης

Πανεπιστήμιο Αιγαίου Τμήμα Μηχανικών Πληροφοριακών και Επικοινωνιακών Συστημάτων

## Προγραμματισμός στην πλευρά του πελάτη

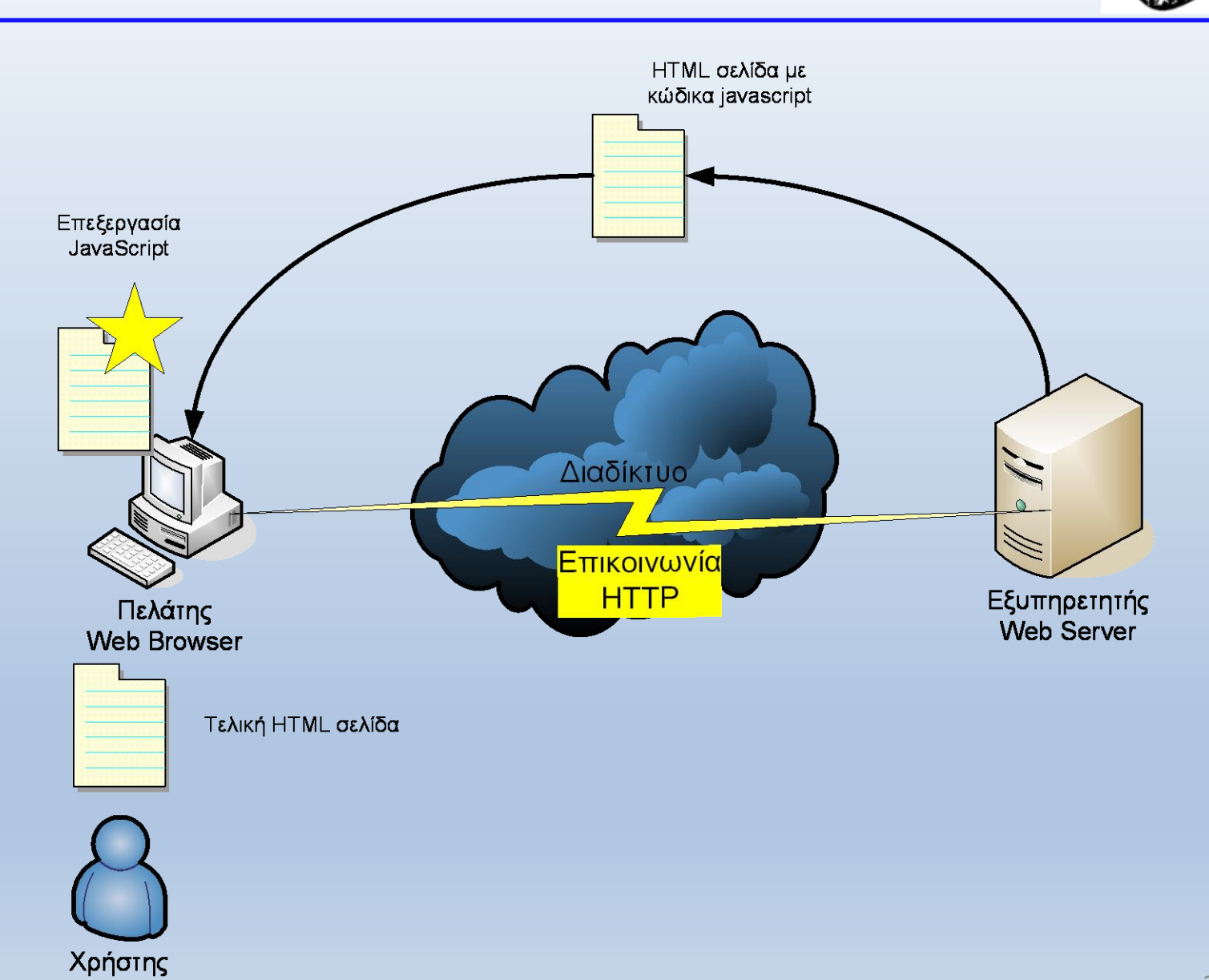

## Προγραμματισμός στην πλευρά του πελάτη

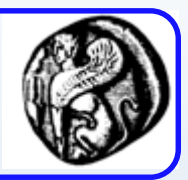

- Τα ενεργά στοιχεία (κώδικας) «κατεβαίνουν» στον web browser μαζί µε τη στατική πληροφορία (HTML)
- O Browser πρέπει να μπορεί να εντοπίσει και να εκτελέσει τα ενεργά στοιχεία – προγράμματα
- ∆ύο κατηγορίες τεχνολογιών:
	- 1. Ο κώδικας είναι προ-μεταγλωττισμένος, ο browser τον «ερμηνεύει» (εκτελεί), π.χ. Java Applets
	- 2. Κώδικας σεναρίου (script), ο browser τον επεξεργάζεται και αν είναι συντακτικά σωστός τον εκτελεί, π.χ. Javascript, Vbscript.

## Προγραμματισμός στην πλευρά του πελάτη

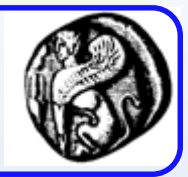

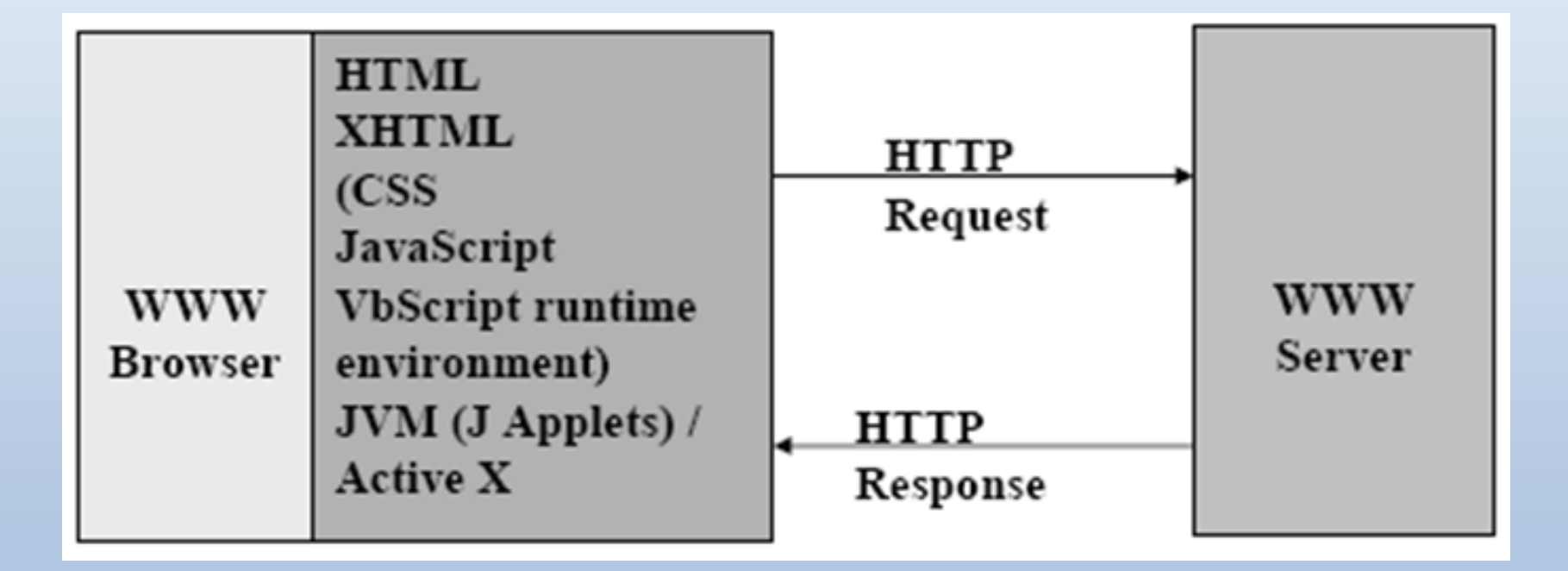

#### Προγραμματισμός στην πλευρά του πελάτη: Πλεονεκτήματα/Μειονεκτήματα

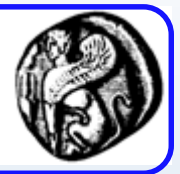

- **Κατάλληλη τεχνολογία όταν:**
	- Ελέγχεται η είσοδος του χρήστη (form validation)
	- Απαιτούνται πολύπλοκες λειτουργίες στον πελάτη (πχ. διάδραση)

#### • **Πλεονεκτήματα:**

- Ταχύτερες εφαρμογές λόγω τοπικής εκτέλεσης
- Δυνατότητα εκτέλεσης χωρίς συνεχή σύνδεση server/client
- Δυνατότητες, ευελιξία, ευχρηστία και καλαισθησία ιστοσελίδων

#### • **Μειονεκτήματα:**

- Ο κώδικας είναι ορατός
- Δεν μπορεί να έχει πρόσβαση στο τοπικό file system για λόγους ασφάλειας (εξαίρεση τα μπισκότα)
- Δεν τρέχουν σε όλους τους clients (browsers)

#### Προγραμματισμός στην πλευρά του πελάτη: Υπάρχουσες Τεχνολογίες

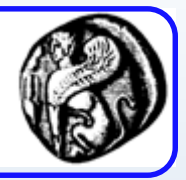

- **Active-X controls:** προγράμματα που τρέχουν σε browser και δουλεύουν µόνο µε Microsoft Internet Explorer σε Windows (τεχνολογία Microsoft)
- **Flash: τεχνολογία για δημιουργία animation εφέ σε ιστοσελίδες.**
	- Απαιτεί λιγότερο bandwidth από ένα video που πρέπει να γίνει «download» πλαίσιο με πλαίσιο (δουλεύει ικανοποιητικά και σε αργές Internet συνδέσεις).
	- Απαιτείται ειδικό λογισμικό εγκατεστημένο στον client (plug-in στον browser). Τέτοια plug-ins είναι δωρεάν διαθέσιμα για τους περισσότερους browsers . Ωστόσο δεν μπορεί να υποτεθεί ότι όλοι οι χρήστες «βλέπουν» τα flash animations.
	- Για το σχεδιασμό Flash animations απαιτείται ειδικό λογισμικό.
	- Αν και τα Flash animations μπορεί να είναι εντυπωσιακά, μπορεί να είναι και ενοχλητικά (π.χ. κάποιος θέλει να αναζητήσει κάποια συγκεκριμένη πληροφορία και θα πρέπει να περιμένει να «κατέβει» το animation.
- **VBScript:** μια γλώσσα βασισμένη στη Visual Basic, με παρόμοιες δυνατότητες με τη Javascript, αλλά δουλεύει μόνο στον Internet Explorer.
- **Java Applets**
- **Javascript**

## JavaScript

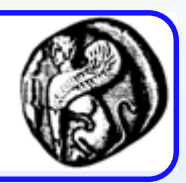

- Γλώσσα σεναρίου (script language)
- Αναπτύχθηκε αρχικά από τη Netscape (αρχικό όνομα Livescript) – καμιά ουσιαστική σχέση με την Java
- Τρέχει σε όλους τους browsers (cross-platform)
- Γράφεται απευθείας μέσα σε HTML έγγραφα µε ή χωρίς χρήση ειδικού λογισμικού (HTML authoring tools, script editors)
- Πλεονεκτήματα/Μειονεκτήματα client-side programming
	- Αντίδραση/επεξεργασία στις κινήσεις του χρήστη (user actions)
	- Επεξεργασία/έλεγχος δεδομένων εισόδου του χρήστη (user input)
	- Δυναμική εμφάνιση (συγγραφή) HTML
	- Βελτίωση ευχρηστίας, ευελιξίας πλοήγησης
	- Εύκολη στην εκμάθηση και χρήση όχι όμως πλήρης γλώσσα

## Η Javascript είναι γλώσσα σεναρίου

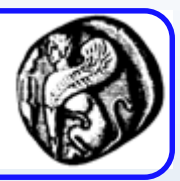

- Μια γλώσσα script επιτρέπει να γράψουμε ένα πρόγραμμα που δεν χρειάζεται να περάσει από τη διαδικασία της μεταγλώττισης (μετάφραση κώδικα σε γλώσσα μηχανής – εκτελέσιμο αρχείο), όπως συμβαίνει με άλλες γλώσσες προγραμματισμού (Java, Fortran, …)
- Ο κώδικας ενός script "διερμηνεύεται" άμεσα, από την εφαρμογή που το εκτελεί (π.χ. browser)
- Τυχόν συντακτικά λάθη θα γίνουν αντιληπτά όταν "τρέξει" το script. Στην περίπτωση της Javascript, ο χειρισμός των σφαλμάτων γίνεται από τον browser που εκτελεί τον Javascript κώδικα
- Διαφορά Μεταγλώτισσης Διερμηνείας (Compilation Interpretation)

## Χρήση της JavaScript

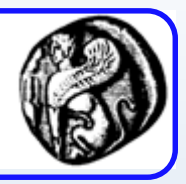

- Ο JavaScript κώδικας μπορεί να αντιδράσει σε συμβάντα (events), δηλαδή να εκτελεστεί όταν κάτι συμβεί, π.χ. όταν:
	- Μια σελίδα φορτωθεί
	- Όταν ο χρήστης κάνει κλικ σε ένα πλήκτρο
	- Όταν ο χρήστης επιλέξει κάποιο στοιχείο μιας λίστας
- Ο JavaScript κώδικας μπορεί να διαβάσει αλλά και να μεταβάλει το περιεχόμενο ενός HTML στοιχείου (HTML elements), π.χ. να διαβάσει το κείμενο που έχει γράψει ο χρήστης σε ένα πεδίο κειμένου (texfield)
- Εμφάνιση πληροφοριών / μηνυμάτων σε πλαίσια διαλόγου (dialog boxes), στη μπάρα κατάστασης ενός παραθύρου (status bar), κ.ο.κ.
- Ελέγχει δεδομένα που δίνονται σε μία φόρμα πριν αυτή γίνει submit

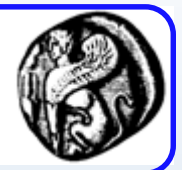

```
<script language="JavaScript">
       document.write("Hello World with JavaScript");
</script>
```
## Απλά προγράμματα Javascript

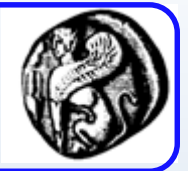

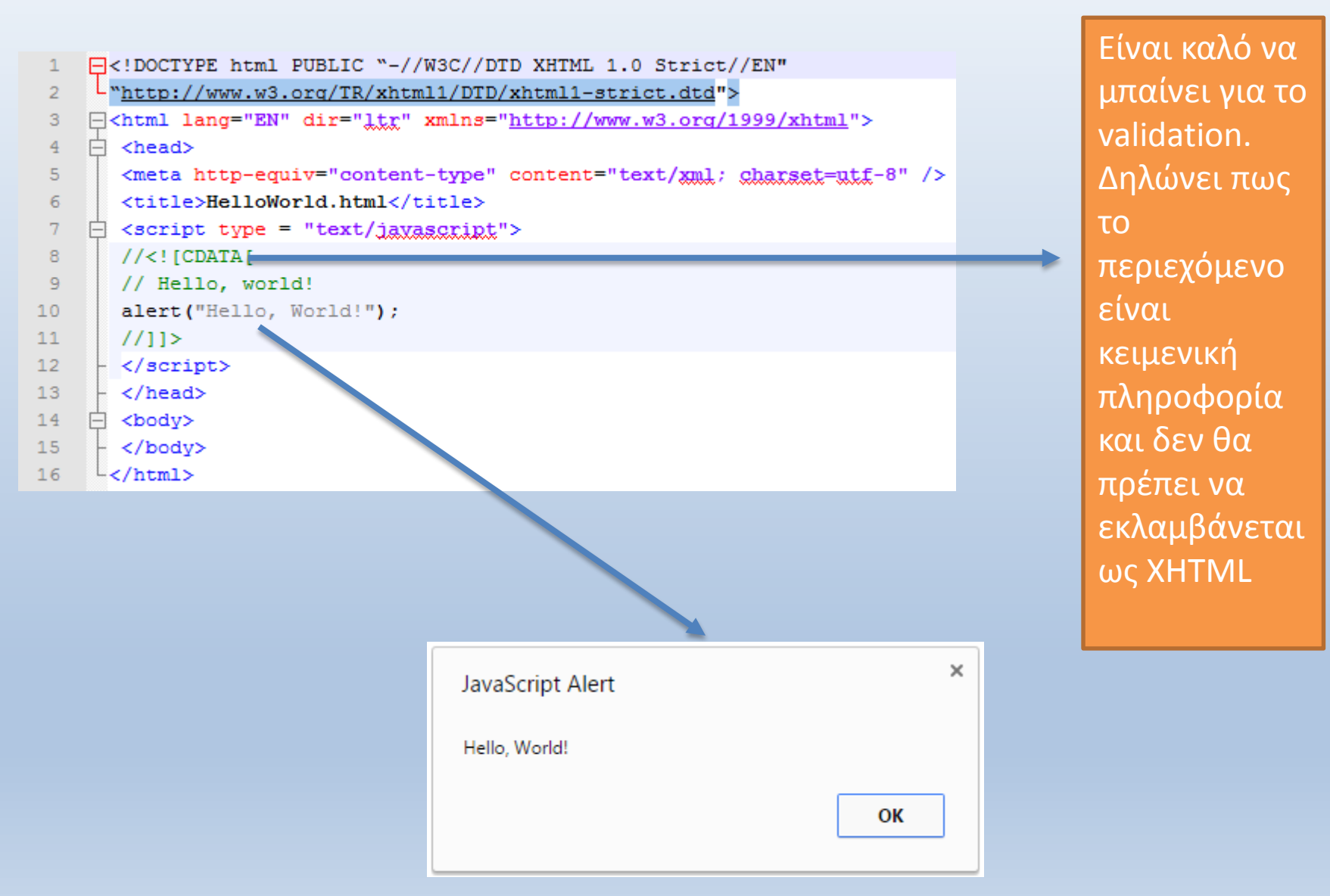

## Τοποθέτηση JavaScript κώδικα

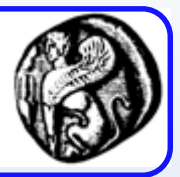

- Head section
	- Η ετικέτα head φορτώνεται πρώτα
	- Μπορεί να καθυστερεί το «κατέβασμα» της σελίδας
	- Κατάλληλο για τοποθέτηση συναρτήσεων
- Body Section
	- Εκτελούνται όταν η σελίδα φορτώνεται
	- Η εκτέλεση μπορεί να απαιτεί την πλήρη φόρτωση της σελίδας
- **External script** <script language="JavaScript" src="global.js"></script>
- Επιτρέπονται πολλαπλά «scripts» σε ένα html αρχείο

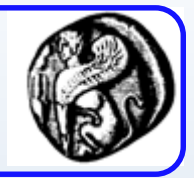

```
<html><head><title>My Page</title>
<script language="javascript" type="text/javascript">
function myFunction() {
          alert ('Hello world'):
\langle/script\rangle〈/head〉
\langlebody\rangle\langle a \ href = "javascript:myFunction() ; " \rangle 20 here\langle a \rangle\langle /body\rangle\langle/html\rangle
```
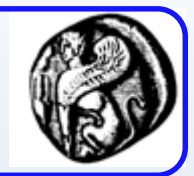

```
<html><head><title>My Page</title>
≦/head∑
<body>
\langle a \ href="javascript:myFunction(); ">Click here\langle a \rangle<script language="javascript" type="text/javascript">
function myFunction()
          alert ('Hello world');
}
\langle/script\rangle\langle/body>
\langle/html\rangle
```
Μεταβλητές

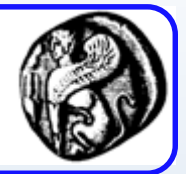

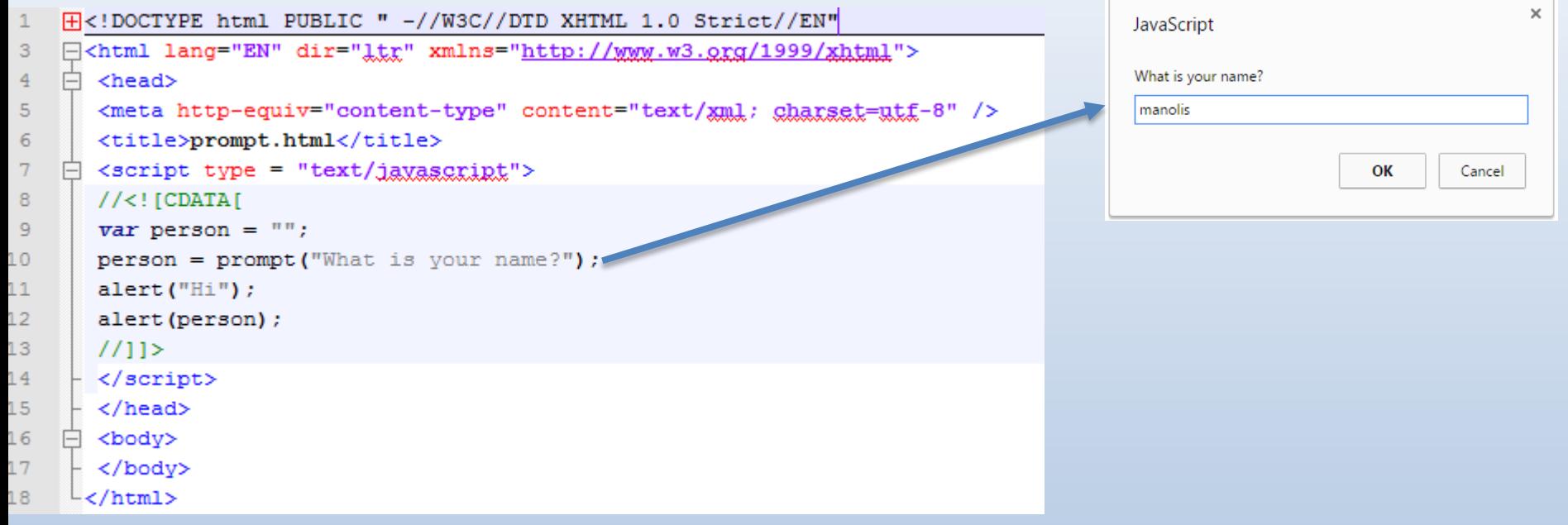

# Μεταβλητές

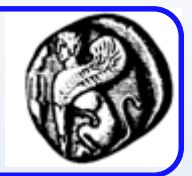

- Ξεκινούν με γράμμα ή " "
- Case sensitive
- Όχι κενά και δεσμευμένες λέξεις της γλώσσας
- Ορισμός var name *(var optional)*
- Ανάθεση τιμής name = "Alex"

mynumber = 15

• Τοποθέτηση σε κείμενο "My name is " + name

## Μεταβλητές & τύποι δεδομένων

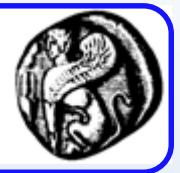

- Αριθμοί : ακέραιοι ή κινητής υποδιαστολής
- Boolean : true / false
- Strings : ανάμεσα σε μονά ή διπλά εισαγωγικά
- Αντικείμενα (objects)
- Null : διαφορετικός από τη μηδενική τιμή
	- Σημαίνει ότι ΔΕΝ έχει τιμή
- Undefined / Empty : η μεταβλητή δεν υπάρχει ή υπάρχει αλλά δεν έχει κάποια τιμή
- ΝaN = Not a Number : όταν το αποτέλεσμα μιας αριθμητικής πράξης δεν ορίζεται
- Δεν είναι απαραίτητο να δηλώνεται ο τύπος πριν την ανάθεση τιμής

### Κατανοώντας τους τύπους των μεταβλητών

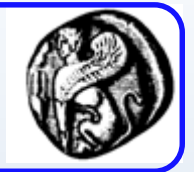

- Η JavaScript δεν θεωρεί απαραίτητο να της πεις αν μια μεταβλητή είναι π.χ. κείμενο ή αριθμός.
	- Αυτό όμως μπορεί να προκαλέσει προβλήματα.

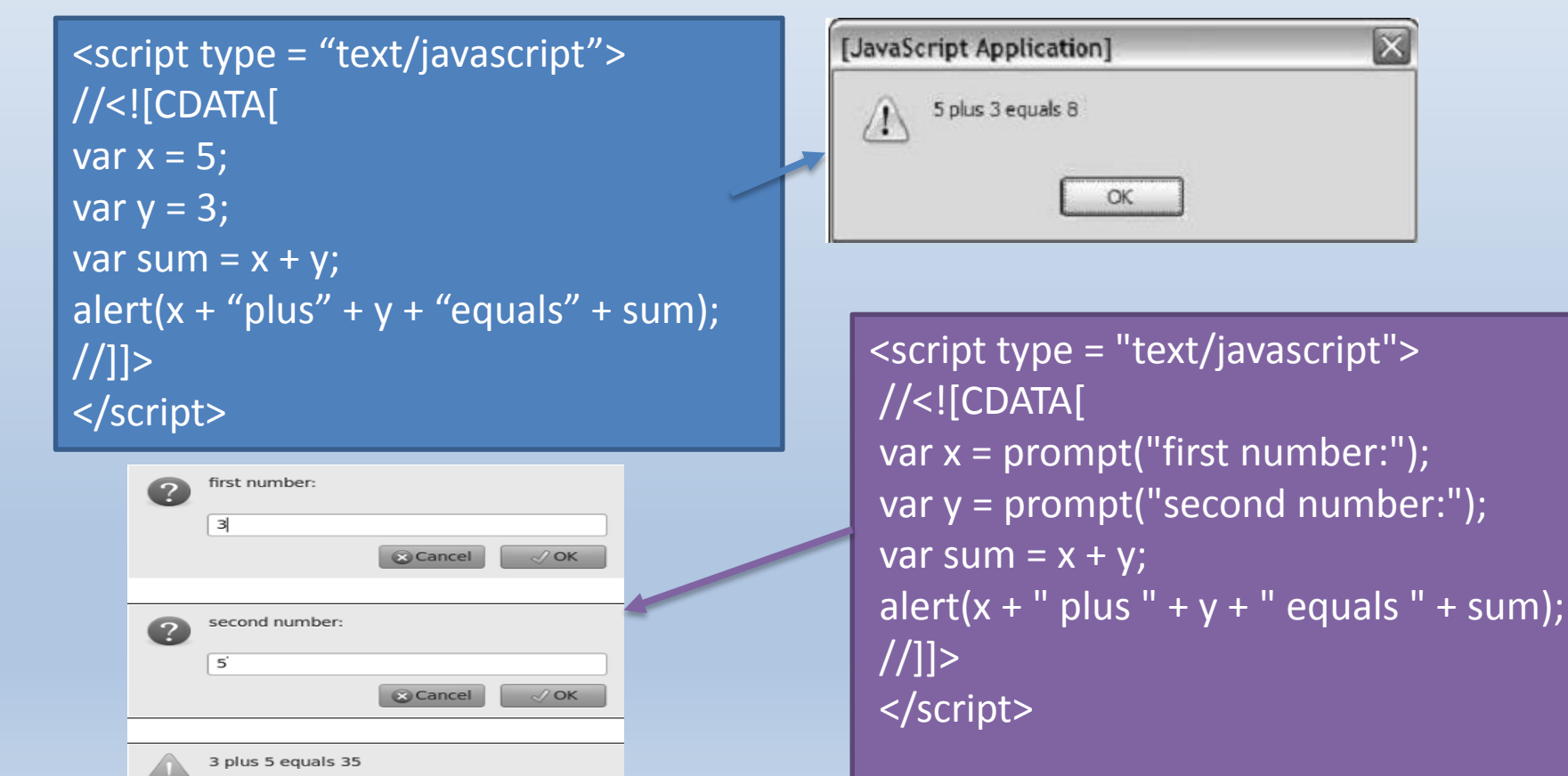

Κατανοώντας τους τύπους των μεταβλητών

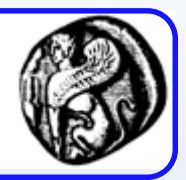

- Η πληροφορία που αποθηκεύεται στον ΗΥ, από αρχεία μέχρι email είναι μια ακολουθία 0 και 1.
	- 01000001 μπορεί να σημαίνει διάφορα πράγματα:
		- Το 65, ή το Α ή ένα χρώμα, ή ένα κομμάτι από τραγούδι, κτλ.
	- Η JavaScript «μαντεύει» τον τύπο μιας μεταβλητής από τα συμφραζόμενα
		- Συνήθως μαντεύει σωστά

## Κατανοώντας τους τύπους των μεταβλητών

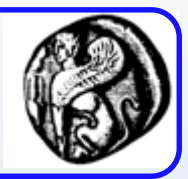

• Αν πάλι δεν μαντέψει σωστά, πρέπει εμείς να τη βοηθήσουμε με συναρτήσεις μετατροπής

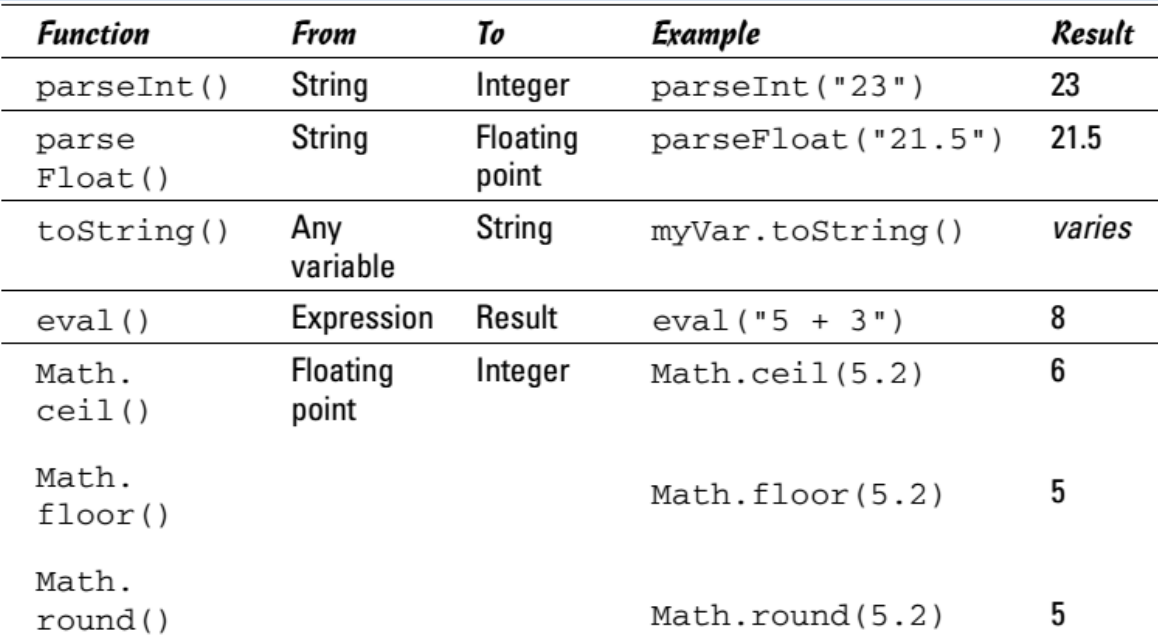

Το προηγούμενο παράδειγμα σωστά αναδιατυπωμένο:

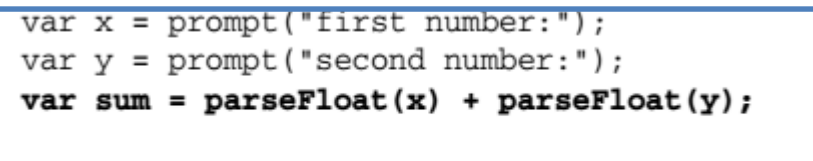

alert(x + " plus " + y + " equals " + sum);

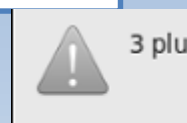

3 plus 5 equals 8

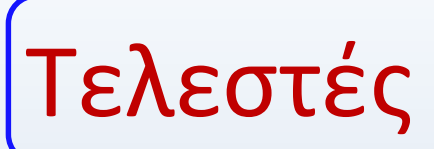

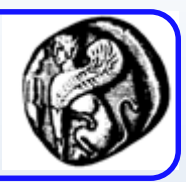

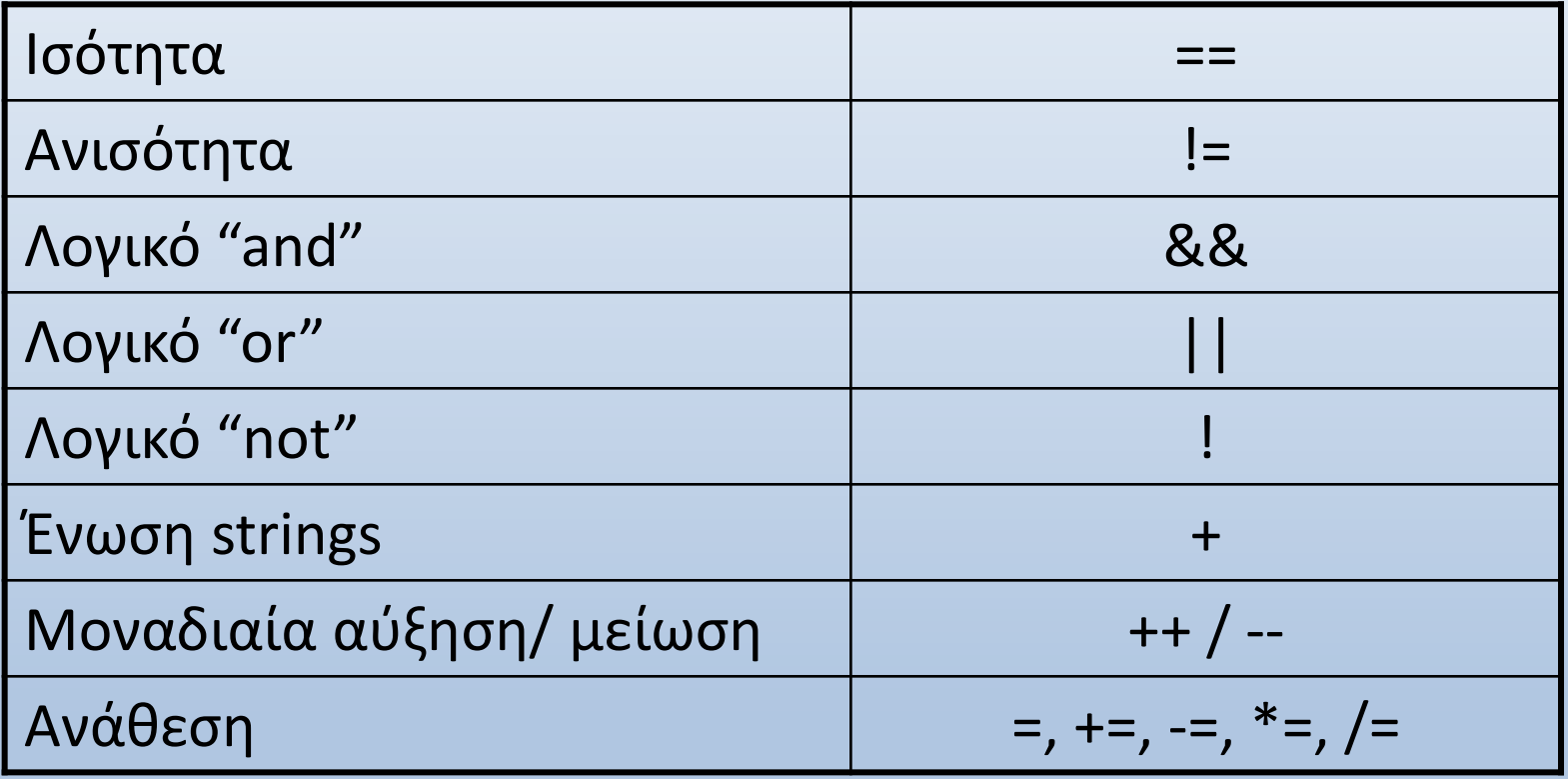

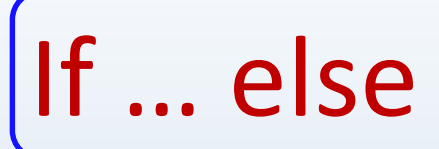

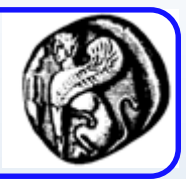

**if (condition)** 

**{ statements1; }**

**else** 

**{ statements2; }**

```
 else if
```
varname = (condition)?trueVal:falseVal

myCar = (ferrari>porche) ? "RedFerrari" : "ColPorche"

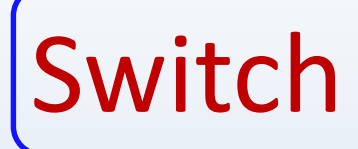

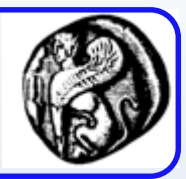

switch (expression) { case label1**:** statements1; break; case label2**:** statements2; break; default**:** statements; }

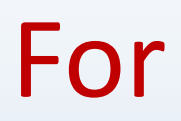

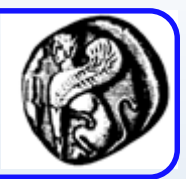

**for (initial; condition; incr) { statements; }**

for (i=0;i<10;i++)

{ document.write(i) }

## Do … while

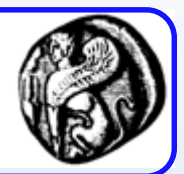

**while (condition)**

**{ statements }**

**do { statements; } while (condition)**

<script type = "text/javascript"> //<![CDATA[ // from while.html answer = "-99"; **while (answer != "5"){** answer = prompt("What is  $3 + 2$ ?"); if (answer == "5") $\{$ alert("great!"); } else { alert("try again..."); } // end if **} // end while** //]]> </script>

do

document.write(i + "<br>")  $i=i+1$ while  $(i < 10)$ 

# Έξοδος από βρόχο … σχόλια

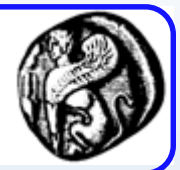

- break :
	- εγκαταλείπει την εκτέλεση του βρόχου
- continue :
	- εγκαταλείπει την απλή επανάληψη του βρόχου
- Σχόλια
	- //  $/* ... */$

# Ορισμός συναρτήσεων

JavaScript **function mfun(arg1,arg2) { statements; }**

function noarg() { document.write(15) }

function print(msg) { document.write(msg) }

function sum(a, b)  $c = a + b$ return c

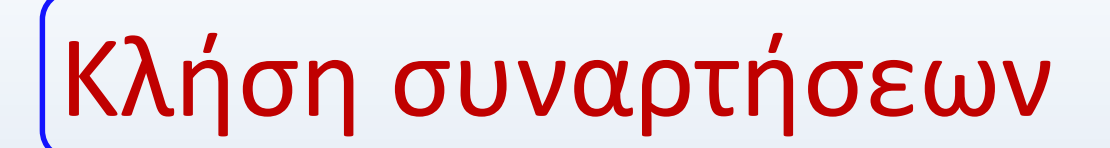

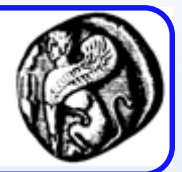

noarg()

### print("Hello")

 $mySum = sum(23, 7)$ 

alert("This is alert")

## Λάθη

}

}

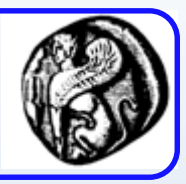

• Η JavaScript χρησιμοποιεί try-catch blocks function message() { try { **adddlert**("Welcome guest!"); } catch(err) { txt="There was an error on this page.\n\n"; txt+="Error description: " + err.message + "\n\n"; txt+="Click OK to continue.\n\n"; alert(txt);

• Η εντολή throw μας επιτρέπει να δημιουργήσουμε ένα custom error. <sup>29</sup>

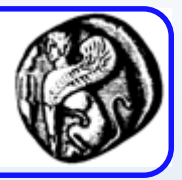

- Υπάρχουν διάφοροι τύποι αντικειμένων
	- Εγγενή της γλώσσας (π.χ. Math, Date, String, Array)
	- Browser objects (π.χ. Window, Navigator, History)
	- HTML DOM objects (π.χ. Document, Elements, Attributes, Events)
	- HTML objects (form, canvas, image, table, anchors)
- User-defined objects
- Tα αντικείμενα έχουν:
	- Ιδιότητες : *objectName.propertyName*
	- Μεθόδους : *objectName.methodName()*
	- Case sensitive and the sensitive  $\frac{1}{30}$

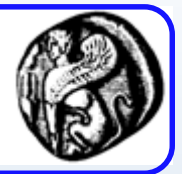

Απ' ευθείας δημιουργία ενός αντικειμένου: person=new Object(); person.firstname="John"; person.lastname="Doe"; person.age=50; person.eyecolor="blue";

ή

person={firstname:"John", lastname:"Doe", age:50, eyecolor:"blue"};

User-defined αντικείμενα (2/2)

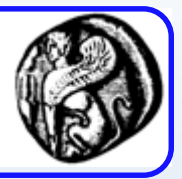

Με χρήση ενός κατασκευαστή αντικειμένων:

- function person(firstname,lastname,age,eyecolor) { this.firstname=firstname; this.lastname=lastname; this.age=age; this.eyecolor=eyecolor; }
- Δημιουργία στιγμιότυπων αντικειμένων: var myFather=new person("John","Doe",50,"blue"); var myMother=new person("Sally","Rally",48,"green");

## Προσθήκη μεθόδων

}

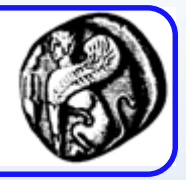

function person(firstname,lastname,age,eyecolor) { this.firstname=firstname; this.lastname=lastname; this.age=age; this.eyecolor=eyecolor;

> this.changeLname=changeLname; function changeLname(name) { this.lastname=name; }

Παράδειγμα κλήσης: myMother.changeLname("Doe"); <sup>33</sup>

Διάσχιση ιδιοτήτων ενός αντικειμένου

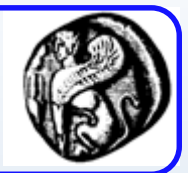

Με χρήση ενός for-loop:

var person={fname:"John",lname:"Doe",age:25};

```
for (x in person) {
      txt=txt + person[x];
}
```
#### **Βασικά Αντικείμενα της JavaScript**

# **To αντικείμενο Math (object Math)**

#### To αντικείμενο Math

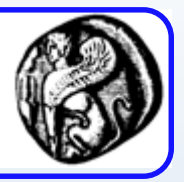

- To αντικείμενο Math διαθέτει ιδιότητες και μεθόδους που χρησιμοποιούνται για μαθηματικούς υπολογισμούς, π.χ. για να υπολογίσουμε την τετραγωνική ρίζα ενός αριθμού ή ένα εκθετικό
- Οι ιδιότητες του αντικειμένου Math αποτελούν κάποιες προκαθορισμένες μαθηματικές τιμές, π.χ.
	- document.write (Math.E) // Τυπώνει τη σταθερά Euler (≈2.7118 )
	- $-$  document.write (Math.PI); // Τυπώνει την τιμή του π ( $\approx$  3.14159)
	- document.write (Math.SQRT(2)); // Τυπώνει (≈ 1.414 )

#### Μέθοδοι του αντικειμένου Math

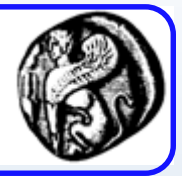

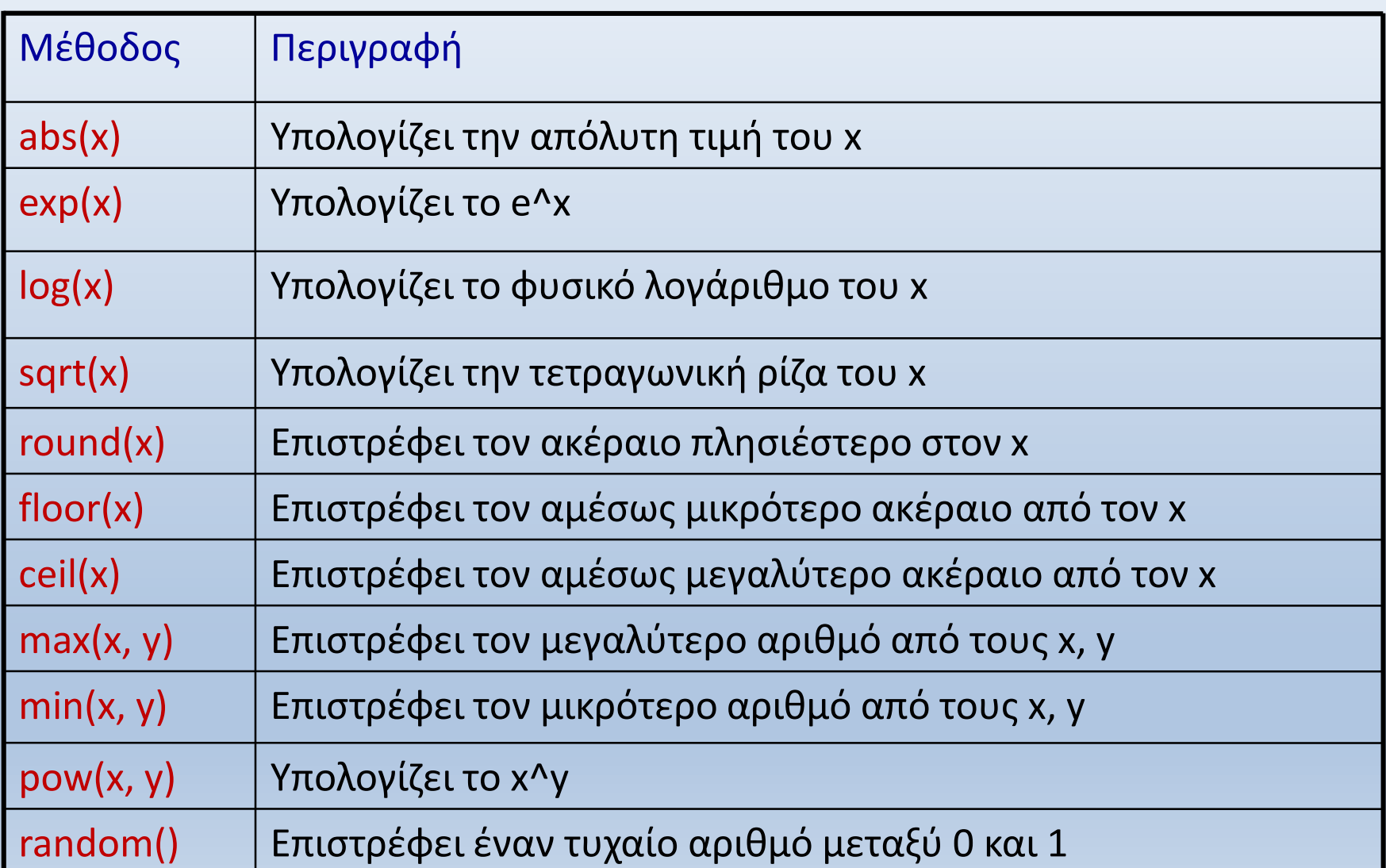

#### Ασκηση:

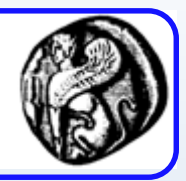

- Φτιάξτε ένα πρόγραμμα που προσομοιώνει το ρίξιμο ενός ζαριού:
	- Προτεινόμενη λύση:
		- Δημιουργούμε ένα τυχαίο αριθμό από 0 έως 1
		- Τον πολλαπλασιάζουμε με το 6 (από 0…5.99 αλλά ποτέ 6)
		- Τον στρογγυλοποιούμε στον πλησιέστερο ακέραιο

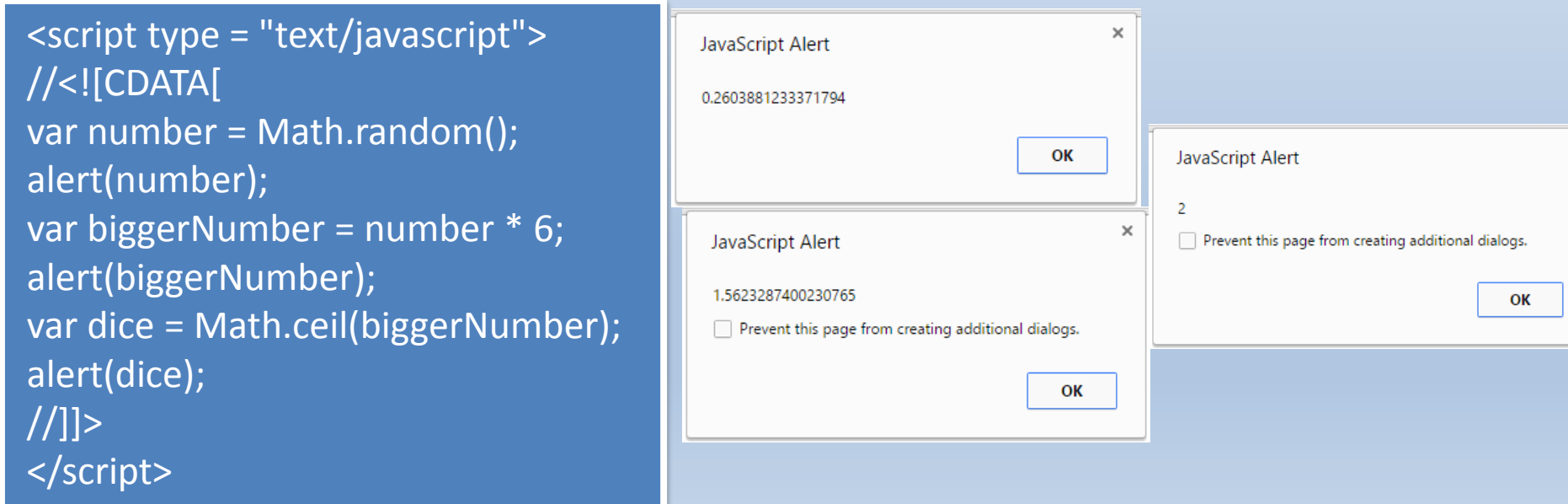

# **To αντικείμενο Date (object Date)**

#### To αντικείμενο Date

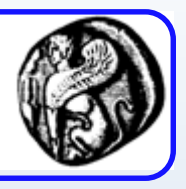

- To αντικείμενο Date δίνει τη δυνατότητα να χειριστούμε τιμές ημερομηνίας/ώρας ή να ανακτήσουμε συγκεκριμένες τιμές που θα χρησιμοποιήσουμε αργότερα στα script μας
- Μπορούμε, για παράδειγμα, να ανακτήσουμε την τρέχουσα ημερομηνία του συστήματος όπου εκτελείται το script, να υπολογίσουμε πόσος χρόνος έχει παρέλθει από μια συγκεκριμένη ώρα ως την τρέχουσα ώρα, χρονικές διαφορές μεταξύ δύο ημερομηνιών, να μορφοποιήσουμε την εμφάνιση της ημερομηνίας/ώρας με βάση τις προτιμήσεις μας, κλπ
- Η τρέχουσα ώρα του συστήματος ανακτάται εύκολα: var d = new Date(); // Αποθηκεύουμε την τρέχουσα ημ/νία στη μεταβλητή d document.write (d); // Θα τυπώσει κάτι σαν Τue Mar 17 14:43:04 UTC+0200 2014

#### Μέθοδοι του αντικειμένου Date

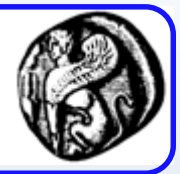

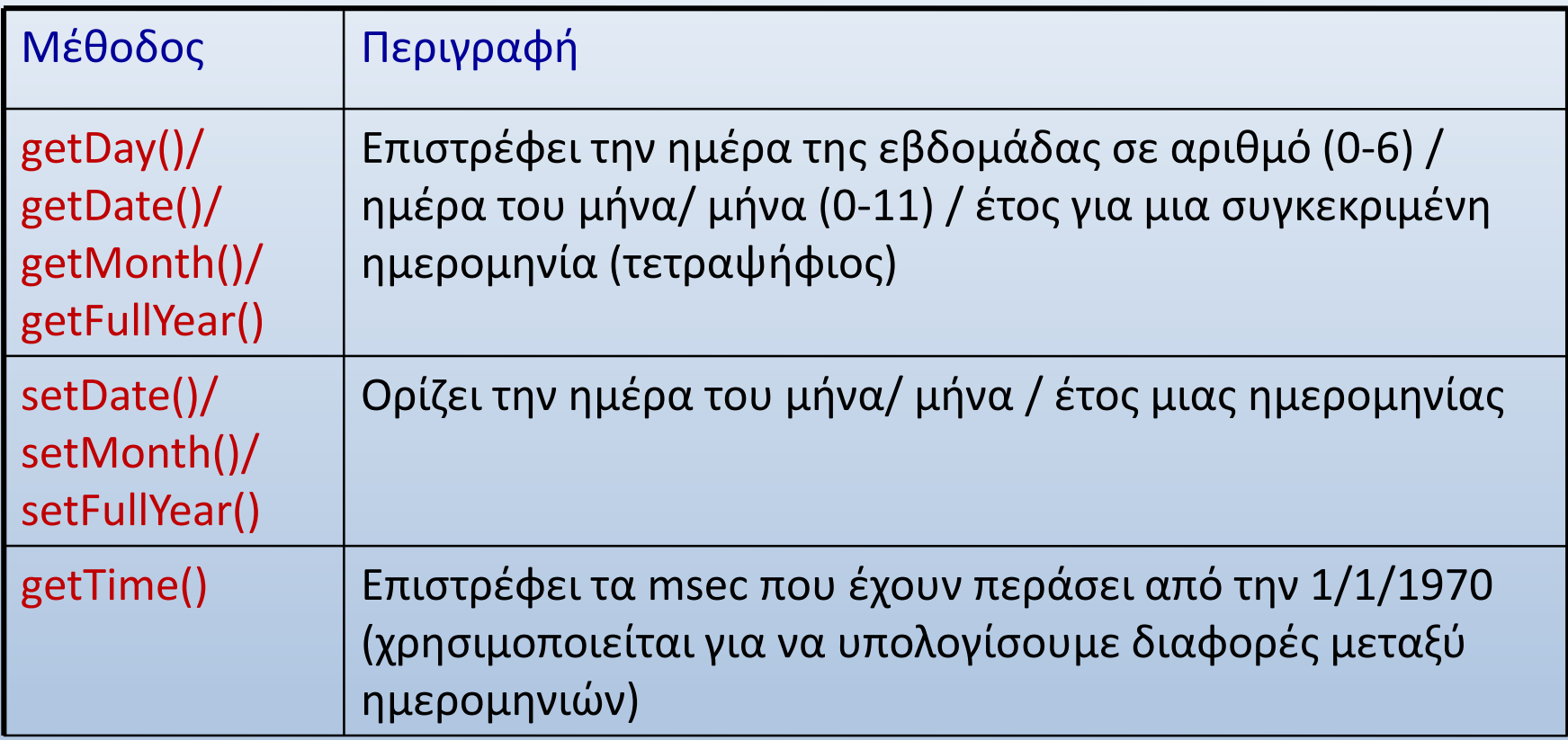

#### Μέθοδοι του αντικειμένου Date

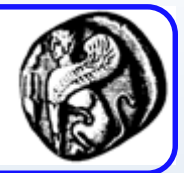

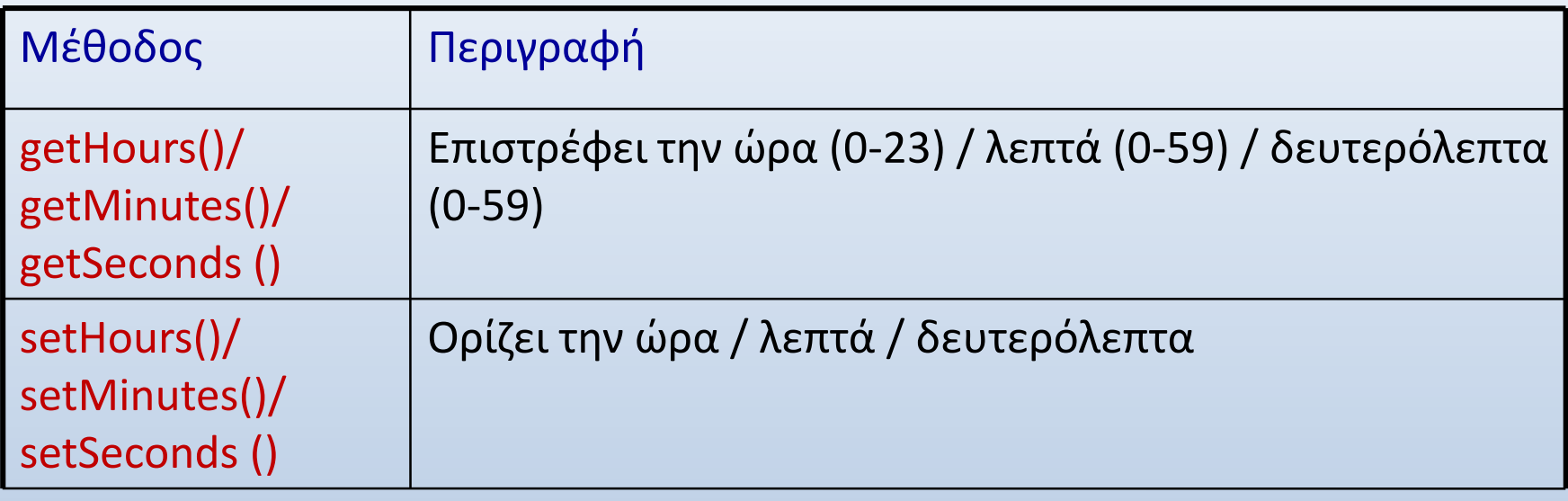

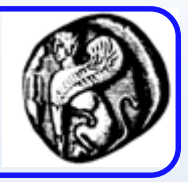

#### **Ποιο θα είναι το αποτέλεσμα της εκτέλεσης του παρακάτω σεναρίου;**

```
<script language="javascript">
var d = new Date()document.write("The date is: " + d.getDate() + "/" + (d.getMonth() + 1) + "/" +
   d.getFullYear() +"<br>")
document.write("The time is: " + d.getHours() + ":" + d.getMinutes() + ":" + 
   d.getSeconds() +"<br>")
var weekday = new Array("Sunday","Monday","Tuesday","Wednesday", 
   "Thursday","Friday","Saturday")
document.write("Today is " + weekday[d.getDay()] + "<br>")
d.setFullYear("1990")
document.write(d +"<br>")
</script>
                                                       Επιστρέφει 0 αν είναι 
                                                        Κυριακή, 1 αν είναι 
                                                       Δευτέρα, κοκ
                                Αλλάζει το 
                                έτος της 
                                ημ/νίας d σε 
                                 1990
```
#### **Πίνακες ή Διατάξεις (arrays) στη Javascript**

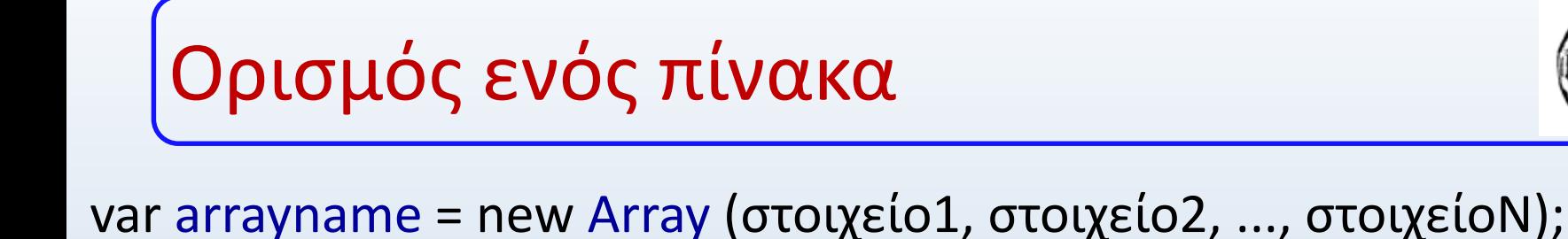

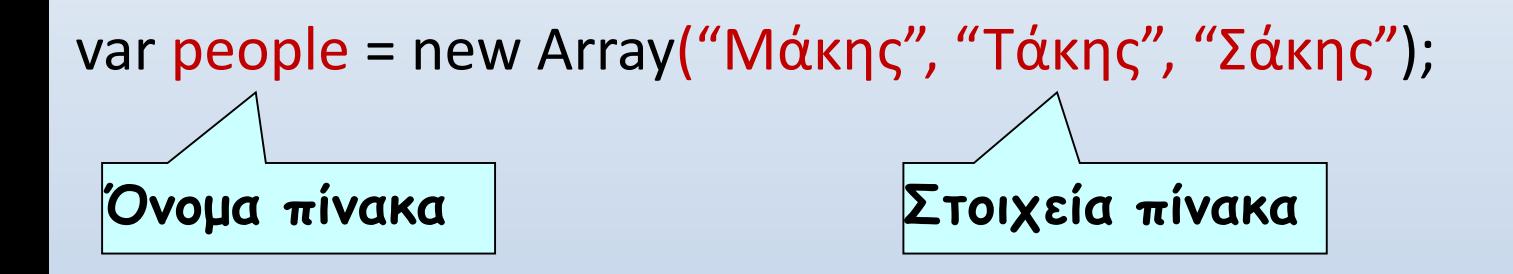

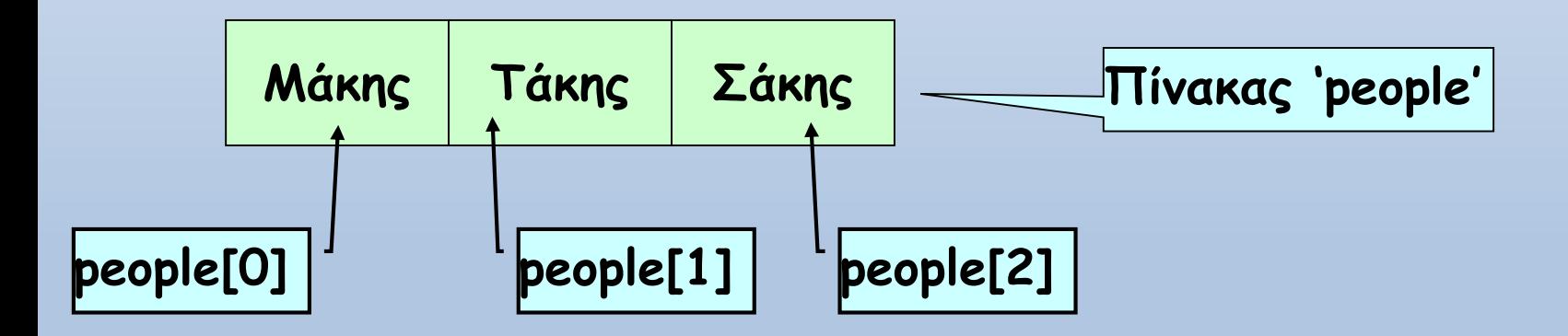

document.write(people[1]); // Θα τυπώσει 'Tάκης'

people[2] = people[0]; // Θα καταχωρήσει 'Μάκης' στη θέση του 'Σάκης'

# Παράδειγμα (χωρίς χρήση πινάκων)

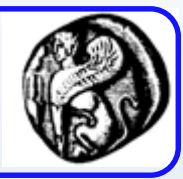

```
<script language="JavaScript">
 var student1 = "Παπαδάκης";
 var student2 = "Χρηστίδου";
 var student3 = "Αποστολοπούλου";
 var student4 = "Γεωργιάδης";
 document.write("<h1>" + student1 + "</h1>");
  document.write("<h1>" + student2 + "</h1>");
  document.write("<h1>" + student3 + "</h1>");
  document.write("<h1>" + student4 + "</h1>");
</script>
```
**Εκτύπωση κάθε μεταβλητής με ξεχωριστή εντολή**

**Αποθήκευση ομοειδών δεδομένων σε διαφορετικές μεταβλητές**

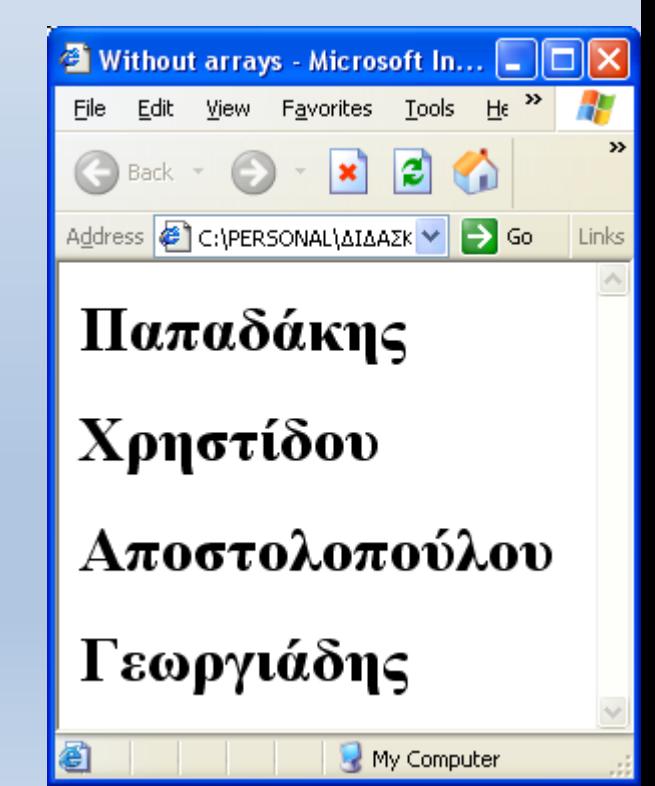

# Παράδειγμα (με χρήση πινάκων)

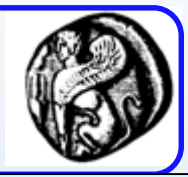

<script language="JavaScript">

**Αποθήκευση ομοειδών δεδομένων (φοιτητών) σε πίνακα 4 στοιχείων**

var students = new Array ("Παπαδάκης", "Χρηστίδου",

"Αποστολοπούλου", "Γεωργιάδης");

for (i=0; i < students.length; i++) document.write(" $\langle h1 \rangle$ " + students[i] + " $\langle h1 \rangle$ ");

</script>

**Το students.length δίνει το πλήθος των στοιχείων του πίνακα students**

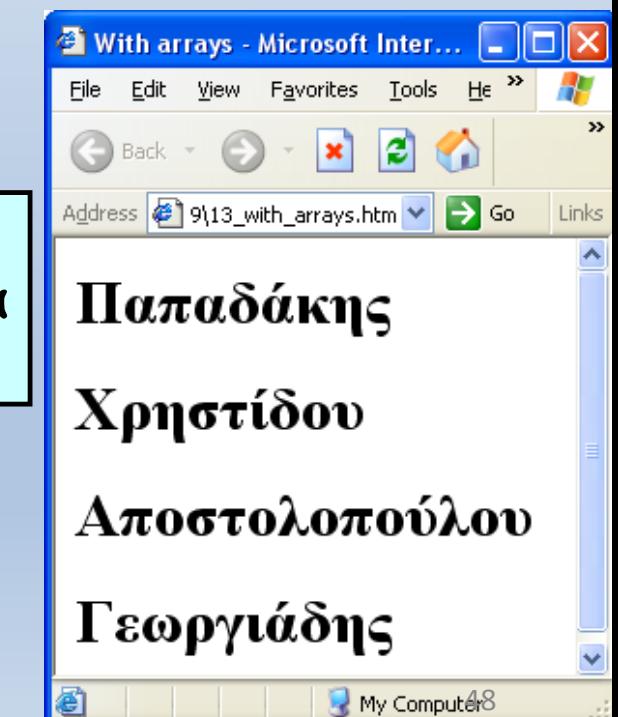

Ορισμός στοιχείων πίνακα κατά την εκτέλεση (έπειτα από τον ορισμό του πίνακα)

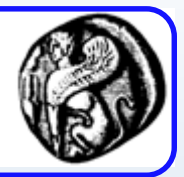

- Τα στοιχεία ενός πίνακα δεν δίνονται απαραίτητα κατά τον ορισμό του πίνακα
- Ορισμός πίνακα με δέσμευση χώρου 4 στοιχείων:
	- $-$  var students = new Array(4);
- Ορισμός πίνακα με απροσδιόριστο μελλοντικό πλήθος στοιχείων:
	- $-$  var students = new Array();
	- students[0] = "Μάκης" // Tα στοιχεία δίνονται αργότερα
	- students[1] = "Τάκης"
	- students[2] = "Σάκης"
	- document.write("Πλήθος = " + students.length); // Θα τυπώσει '3'

### Παράδειγμα

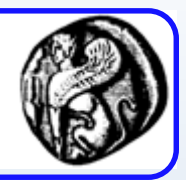

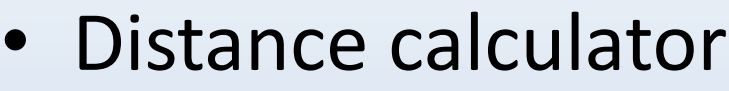

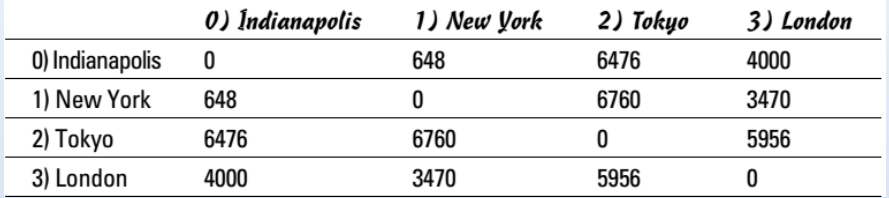

```
cityName = new Array("Indianapolis", "New York", "Tokyo", "London");
distance = new Array (
new Array (0, 648, 6476, 4000),
new Array (648, 0, 6760, 3470),
new Array (6476, 6760, 0, 5956),
new Array (4000, 3470, 5956, 0)
);
```

```
function getCity(){
var the City = \cdot\cdot\cdot;
var cityMenu = "Please choose a city by typing a 
number: \n";
cityMenu += "0) Indianapolis \n";
cityMenu += "1) New York \n";
cityMenu += "2) Tokyo \n";
cityMenu += "3) London \n";
theCity = prompt(cityMenu);
return theCity;
}
```

```
function main(){
var output = \omega;
var from = getCity();
var to = getCity();
var result = distance[from][to];
output = "The distance from " + cityName[from];
output += " to " + cityName[to];
output += " is " + result + " miles.";
alert(output);
}
main();
```
#### Μέθοδοι του αντικειμένου Array

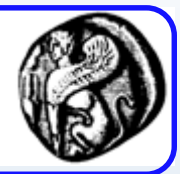

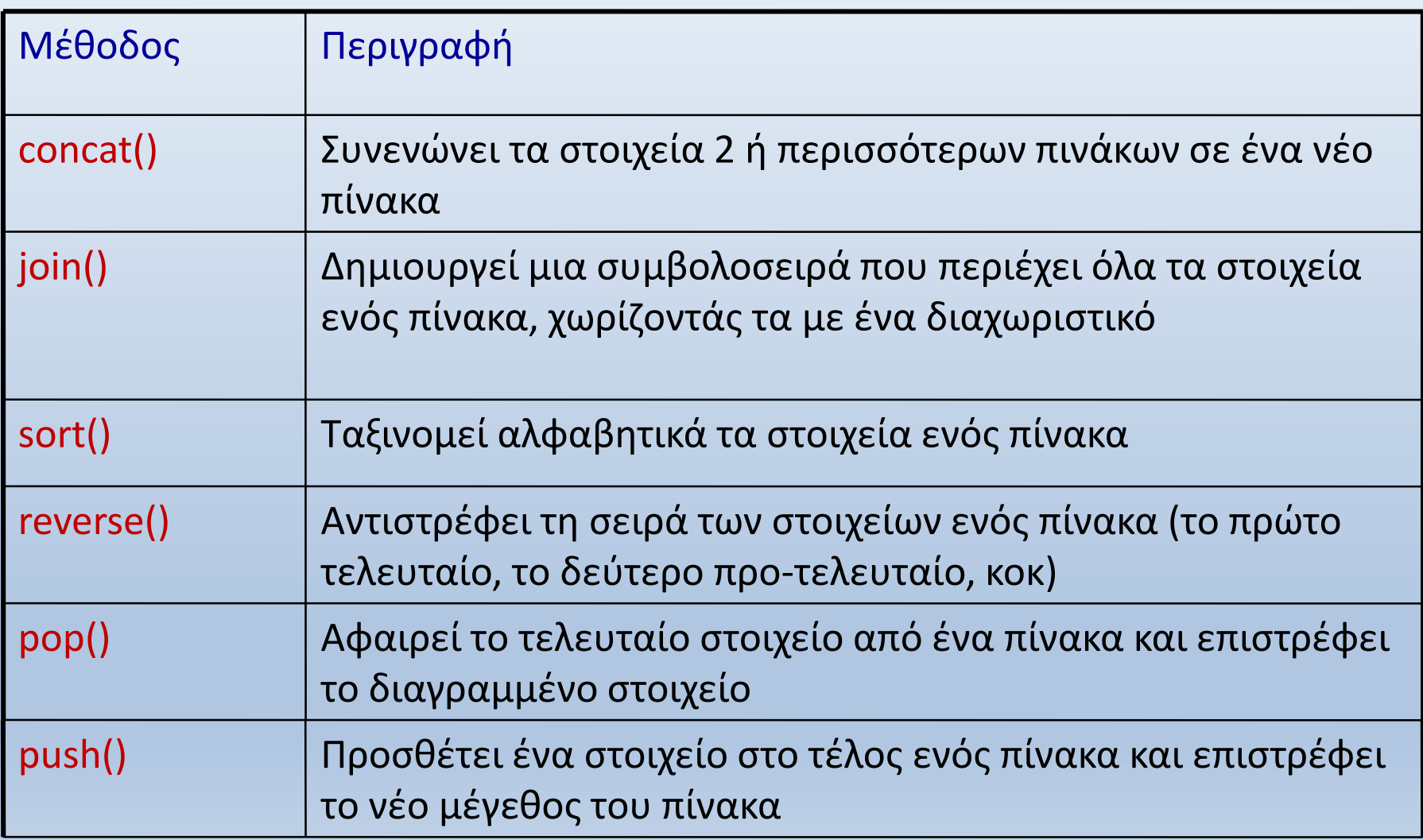

#### Μέθοδοι του αντικειμένου Array

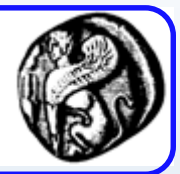

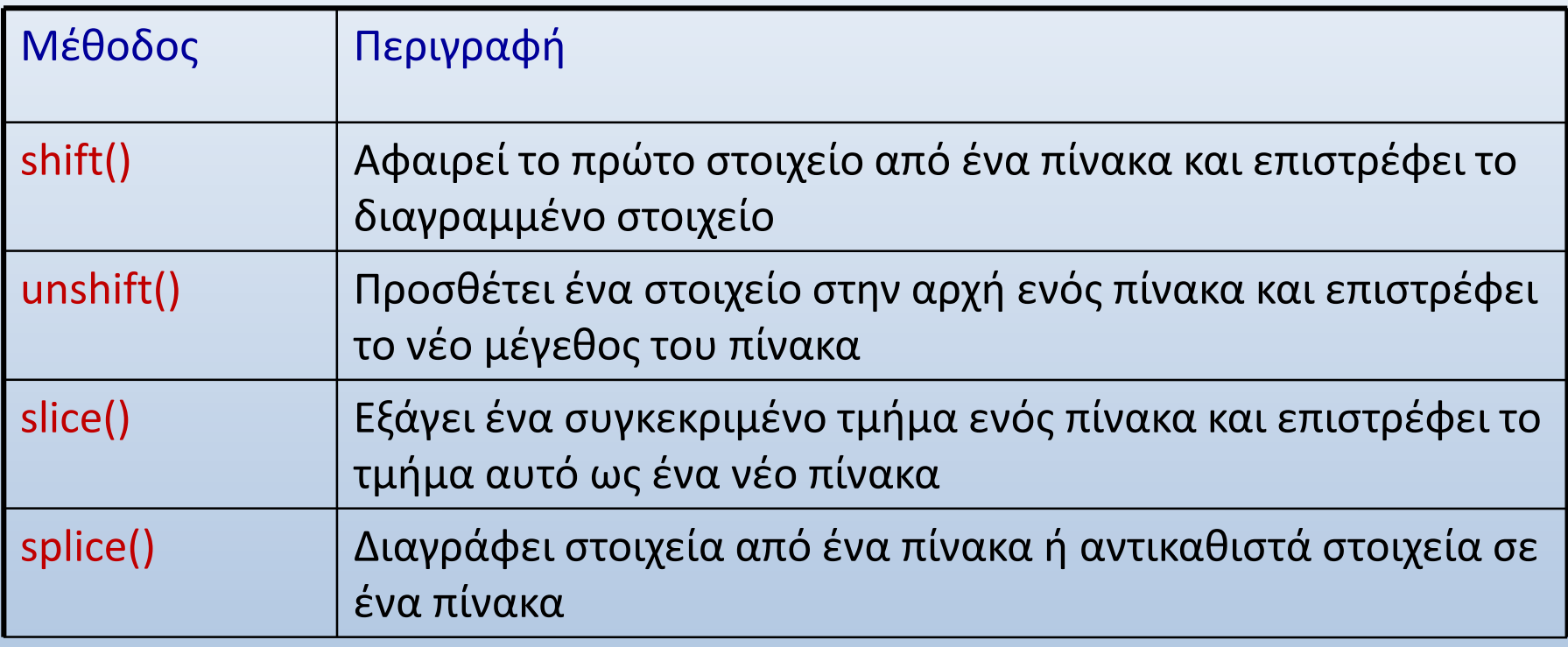

var fruits = ["Banana", "Orange", "Apple", "Mango"]; fruits.shift();

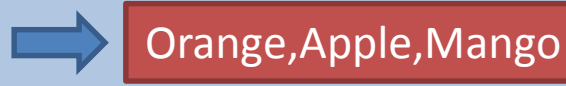

var fruits = ["Banana", "Orange", "Lemon", "Apple", "Mango"]; var citrus = fruits.slice(1, **3**);

Δεν περιλαμβάνει το στοιχείο στη θεση αυτή!

Orange,Lemon

```
Παράδειγμα: Μέθοδος concat
                                                                       Classes - Micr...
                                                                           Edit
                                                                             View
                                                                        File
                                                                           Back -
<script language="JavaScript">
                                                                        Address \begin{array}{|c|c|c|c|}\hline \text{A} & \text{C} & \text{A} & \text{A} \\\hline \end{array} Go
var class_a = new Array ("Κώστας", "Κλειώ");
                                                                        Κώστας
var class_b = new Array ("Δημήτρης", "Ιωάννα", "Χαρά", 
                                                                        Κλειώ
   "Κατερίνα");
var class_c = new Array ("Γιάννης", "Μαρία");
                                                                        Δημήτρης
var everybody = class_a.concat(class_b, class_c);
                                                                        Ιωάννα
for (i=0; i < everybody.length; i++)
   document.write("<h1>" + everybody[i] + 
                                                                        Χαρά
        " </h1>");
                                                                        Κατερίνα
</script>
                                                                        Γιάννης
   Συνενώνει τα στοιχεία των πινάκων
   class_a, class_b και class_c, 
                                                                        Μαρία
   αποθηκεύοντάς τα στον πίνακα
   everybody
                                                                            My Computer
```
 $F_{\underline{a}}$ vo  $\rightarrow$ 

Links

#### Δημιουργία βασικών αντικειμένων

• Δήλωση

```
var critter = new Object();
critter.name = "Milo";
critter.age = 5;
alert("the critter's name is " + critter.name);
```
• Ιδιότητες

```
var critter = new Object();
```

```
critter.name = "Milo";
critter.age = 5;
```

```
critter.talk = function(){
msg = "Hi! My name is " + this.name;
msg += " and I'm " + this.age;
alert(msg);
}; 
critter.talk();
```
#### Reusable Objects

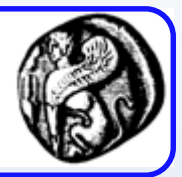

function Critter(lName, lAge){ this.name = lName; this.age = lAge; this.talk = function(){ msg = "Hi! My name is " + this.name; msg  $+=$  " and I'm " + this.age; alert(msg); } // end talk } // end Critter class

function main(){ critterA = new Critter("Alpha", 1); critterB = new Critter("Beta", 2);

critterB.name = "Charlie"; critterB.age = 3; critterA.talk(); critterB.talk(); } // end main

main();

Οι κλάσεις στην JavaScript ειναι εμπλουτισμένες συναρτήσεις

#### Εισαγωγή στη JSON

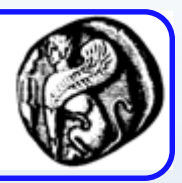

- JavaScript Object Notation (JSON)
- Καθολικά πλέον αποδεκτός τρόπος ανταλλαγής δεδομένων μεταξύ Web προγραμμάτων
- Εναλλακτικός τρόπος αναπαράστασης της XML

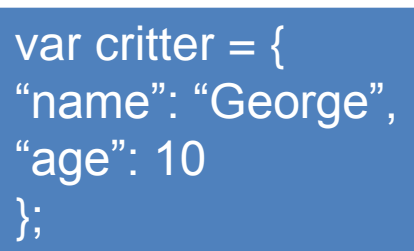

Μοιαζει με πίνακα αλλα δεν έχει αριθμητικούς δείκτες αλλά ιδιότητες, άρα μοιαζει περισσότερο με Object

alert(critter["name"]); Ιδιο με: alert(critter.age);

#### **JSON**

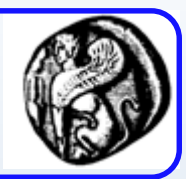

var distance  $=$  { "Indianapolis" : { "Indianapolis": 0, "New York": 648, "Tokyo": 6476, "London": 4000 }, "New York" : { "Indianapolis": 648, "New York": 0, "Tokyo": 6760, "London": 3470 }, "Tokyo" : { "Indianapolis": 6476, "New York": 6760, "Tokyo": 0, "London": 5956 }, "London" : { "Indianapolis": 4000, "New York": 3470, "Tokyo": 5956, "London": 0 }, };

alert(distance["Indianapolis"]["London"]);

alert(distance.Indianapolis.Tokyo);

alert(distance["London"].Tokyo);

#### **Strings στη Javascript**

#### String object

- Ιδιότητες
	- length
- Μέθοδοι
	- bold(), blink(), charAt(), indexOf(), split(), substring(), toLowerCase(), toUpperCase(), …
	- indexOf(str) : επιστρέφει την πρώτη εμφάνιση του str
	- substring(a,b) : τους χαρακτήρες από το a<sup>th</sup> μέχρι και το b-1<sup>th</sup> (η αρίθμηση από το 0)

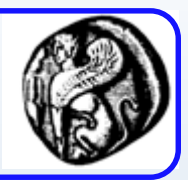

#### Μέθοδοι του String αντικειμένου

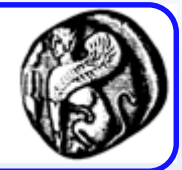

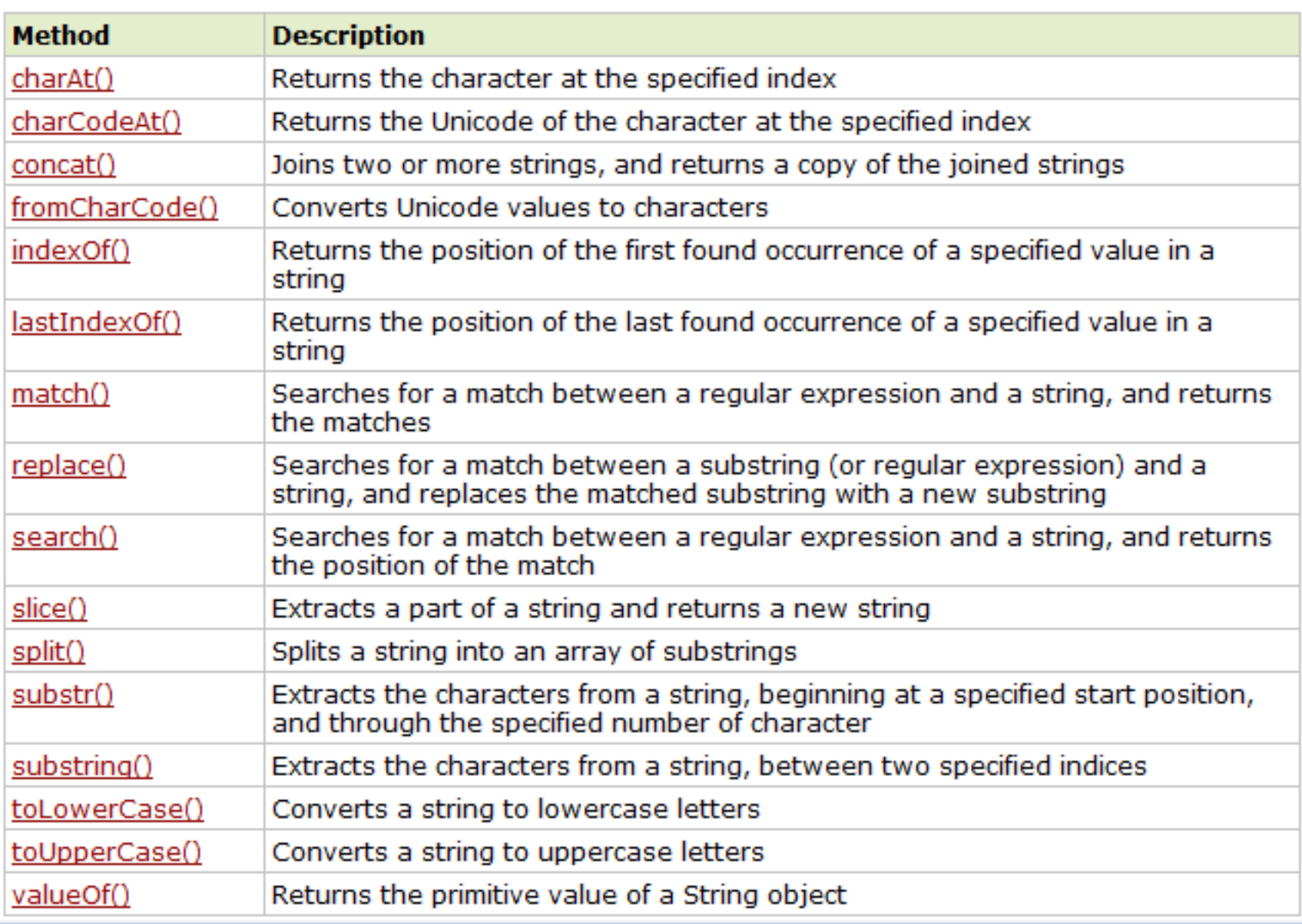

# Παράδειγμα **indexOf, match**

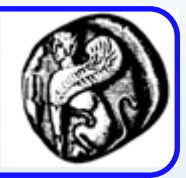

- var str="Hello world, welcome to the universe."; var n=str.**indexOf**("welcome");
- $\cdot$  n  $\rightarrow$  13
- var str="Hello world!";
- document.write(str.match("world") + "<br>");
- output: world
- document.write(str.match("World") + "<br>");
- output: null

#### Παράδειγμα **replace**, **split**

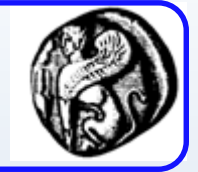

- str="Please visit Microsoft!" var str1=str.**replace**("Microsoft","W3Schools");
- var monthString = "Jan,Feb,Mar,Apr,May,Jun,Jul,Aug,Sep,Oct,Nov,Dec"; var comma =  $",";$ var arrayOfStrings = monthString**.split**(comma);
- The array has 12 elements: Jan / Feb / Mar / Apr / May / Jun / Jul / Aug / Sep / Oct / Nov / Dec

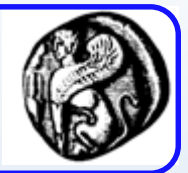

- var names = "Harry Trump ;Fred Barney; Helen Rigby ; Bill Abel ;Chris Hand ";
- print(names);
- var re =  $\sqrt{s^*}$ ;  $\sqrt{s^*}$ ;
- var nameList = names.**split**(re);
- print(nameList);
- 1 <sup>ο</sup> print: Harry Trump ;Fred Barney; Helen Rigby
- ; Bill Abel ;Chris Hand
- 2º print: Harry Trump, Fred Barney, Helen Rigby,Bill Abel,Chris Hand

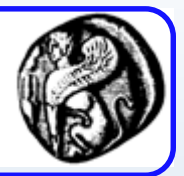

var str $1 =$  "The morning is upon us."; var str2 = str1.**slice**(4, 11); alert(str2); // OUTPUT: morning var str2 = str1.**slice**(4, -2); alert(str2); // OUTPUT: morning is upon u

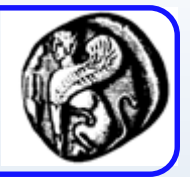

var str = "abcdefghij";

document.writeln("(1,2): " + str.**substr**(1,2)); // (1,2): bc

document.writeln("(-3,2): " + str.**substr**(-3,2)); // (-3,2): hi // If start is negative, substr uses it as a character index from the end of the string.

document.writeln("(-3): " + str.**substr**(-3)); // (-3): hij

document.writeln("(1): " + str.**substr**(1)); // (1): bcdefghij document.writeln("(-20, 2): " + str.**substr**(-20,2)); // (-20, 2): ab

document.writeln("(20, 2): " + str.**substr**(20,2)); // (20, 2):

### Παράδειγμα **substring**

- var anyString = "Mozilla";
- // Displays "Moz"
- document.writeln(anyString.**substring**(0,3)); document.writeln(anyString.**substring**(3,0)); // If indexA is larger than indexB, then the effect of substring is as if the two arguments were swapped;
- // Displays "lla"
- document.writeln(anyString.**substring**(4,7));
- document.writeln(anyString.**substring**(7,4));
- // Displays "Mozill"
- document.writeln(anyString.**substring**(0,6));
- // Displays "Mozilla"
- document.writeln(anyString.**substring**(0,7));
- document.writeln(anyString.substring(0,10)); example and the string of the string of the string of the string of the string of the string of the string of the string of the string of the string of the string of the string

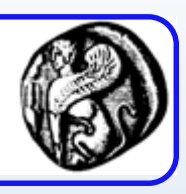

#### **Συμβάντα (events) και χειριστές συμβάντων (event handlers) στη Javascript**

# Συμβάντα και χειριστές συμβάντων

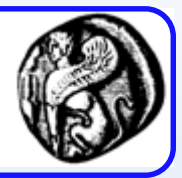

- Τι είναι ένα συμβάν (event);
	- Κάτι που λαμβάνει χώρα όταν ο χρήστης εκτελεί μια ενέργεια
		- Κλικ σε ένα πλήκτρο
		- Αλλαγή των περιεχομένων ενός στοιχείου μιας φόρμας
		- Μετακίνηση του δείκτη του ποντικιού πάνω από ένα σύνδεσμο (link)
- Χειριστής συμβάντος (event handler):
	- Μια δεσμευμένη λέξη της Javascript που χρησιμοποιείται για το χειρισμό ενός συμβάντος, όταν αυτό λαμβάνει χώρα
	- Με τους χειριστές συμβάντων εισάγουμε στις σελίδες μας ένα βαθμό διαλογικότητας & διαδραστικότητας (μια σειρά από εντολές εκτελούνται ως αποτέλεσμα μιας ενέργειας του χρήστη)
- Που τοποθετούνται οι event handlers:
	- Σε στοιχεία φορμών
	- Σε ετικέτες δημιουργίας συνδέσμων (<a>)
	- Στην αρχική ετικέτα του HTML εγγράφου (<BODY>)

Χειριστές συμβάντων σε στοιχεία HTML φόρμες

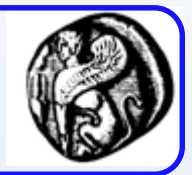

<html> <body>

- **HTML φόρμα που**
- <form name="myform">

**ονομάζεται 'myform' Εισαγωγή στην HTML φόρμα ενός πλήκτρου που γράφει 'Click me'**

<input type="button" value="Click me..." onClick="alert('Hello!!!');"> </form>

</body>

</html>

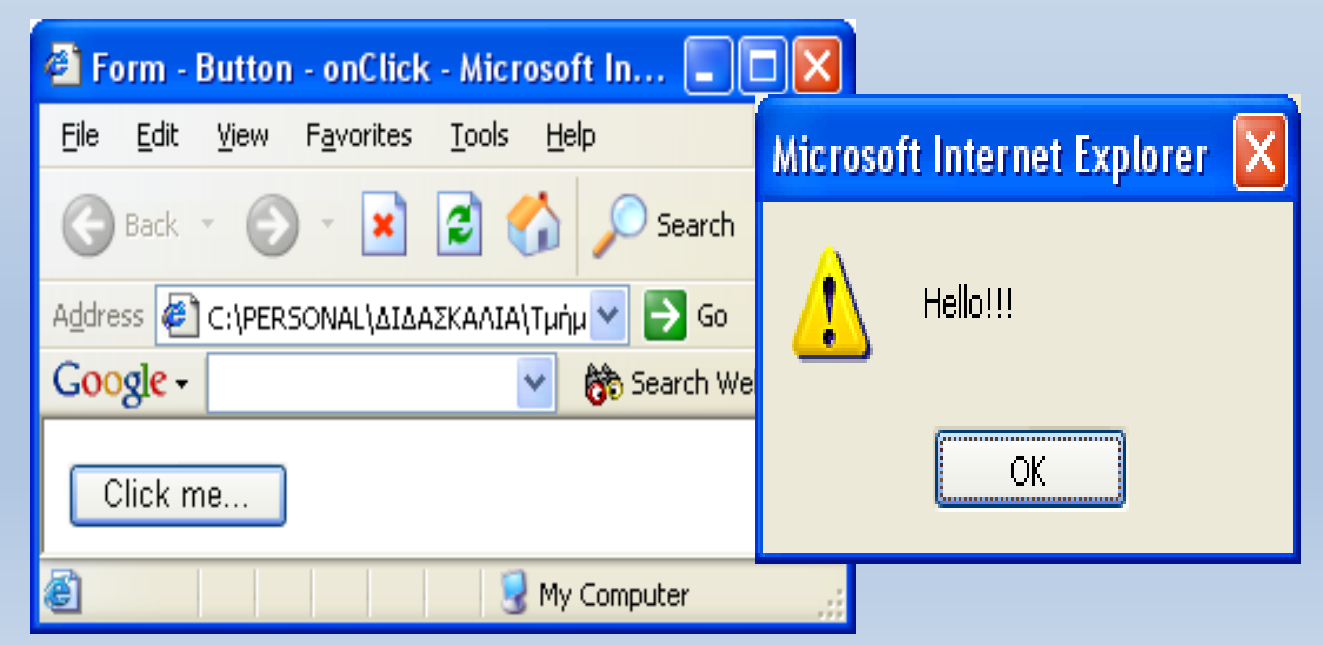

### Διαθέσιμοι χειριστές συμβάντων

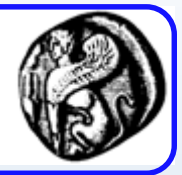

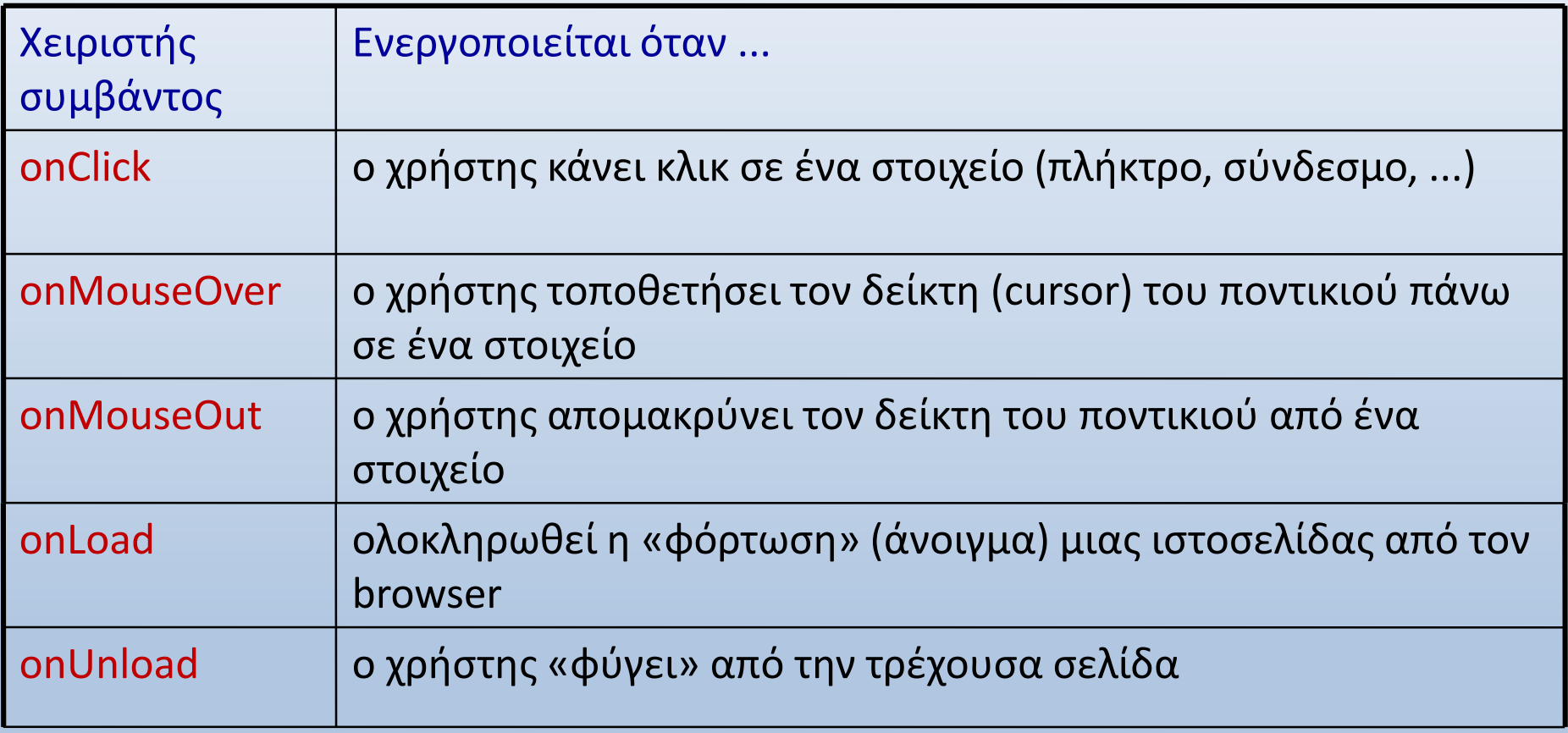
## Διαθέσιμοι χειριστές συμβάντων

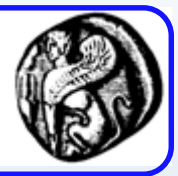

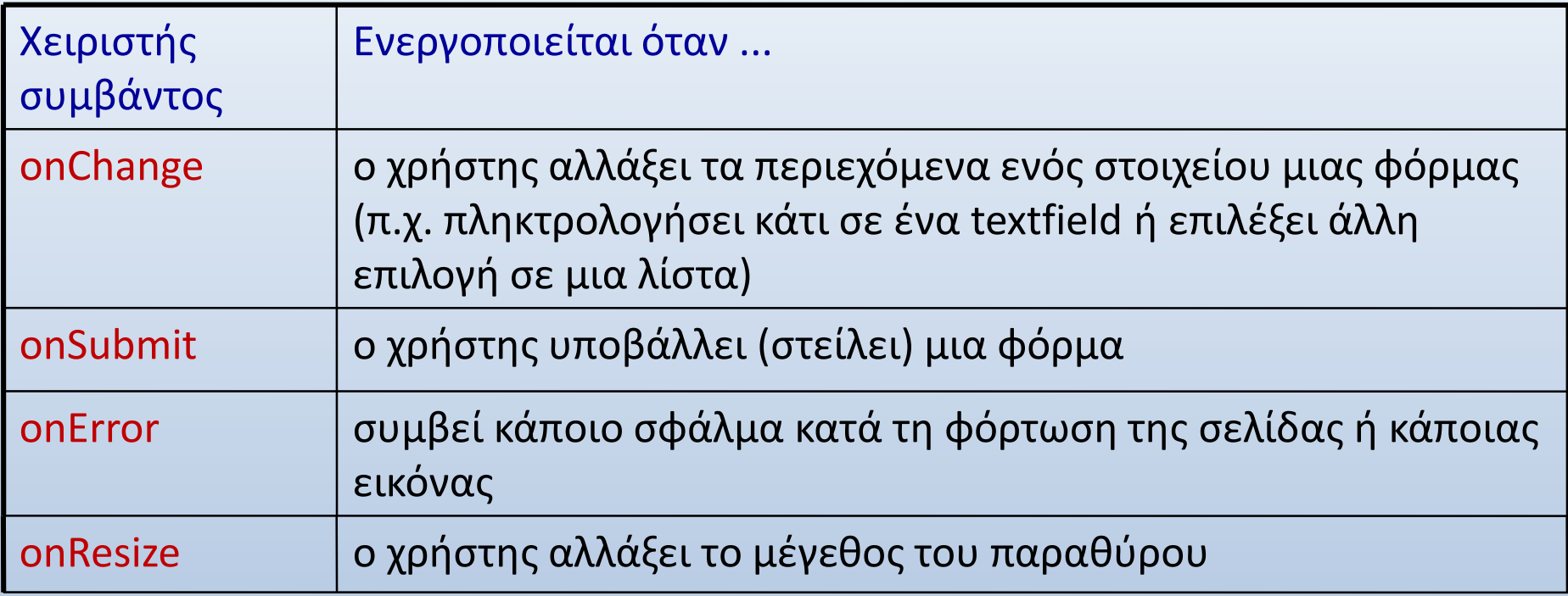

• Ακόμη: onDragDrop, onMove, onSelect, κ.α.

**<a href="http://www.aegean.gr" onMouseOver="alert('Cursor over the link!');" onMouseOut="alert('Cursor out of link**!');"> University of Aegean</a>

## Διαθέσιμοι χειριστές συμβάντων

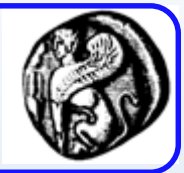

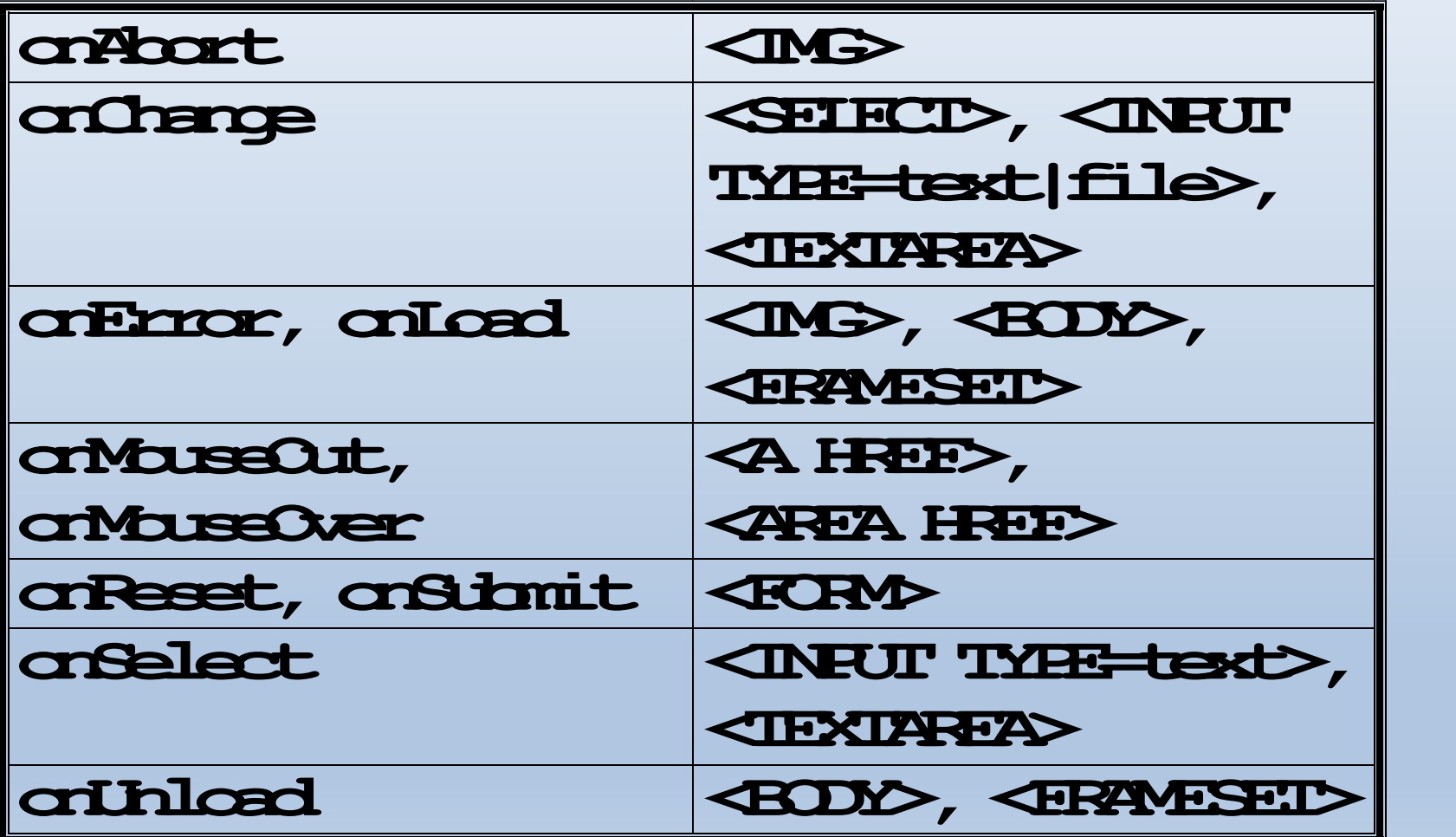

## Διαθέσιμοι χειριστές συμβάντων

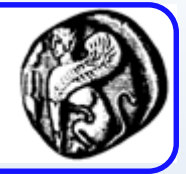

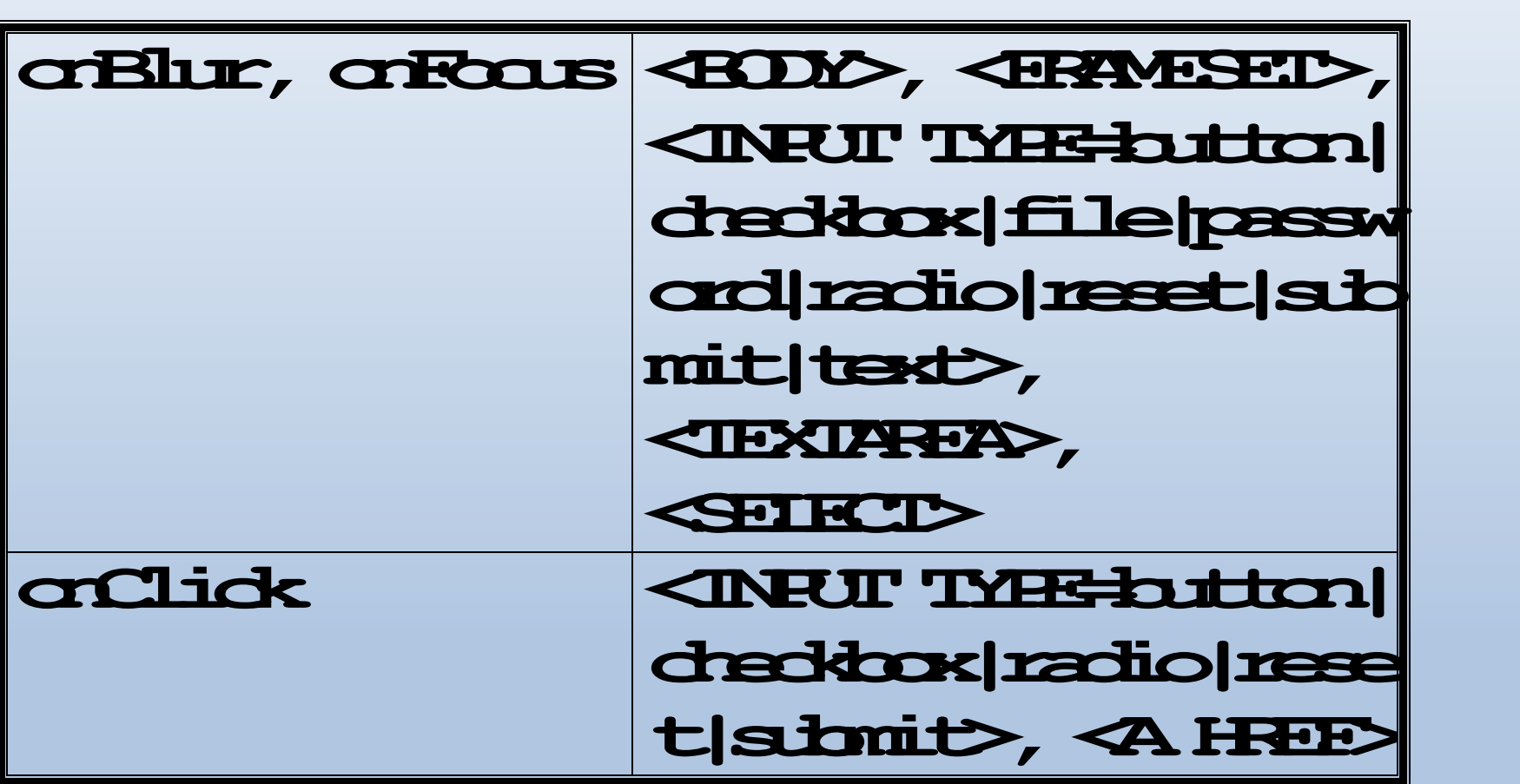

# Γεγονότα

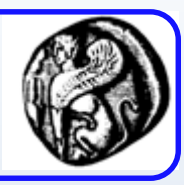

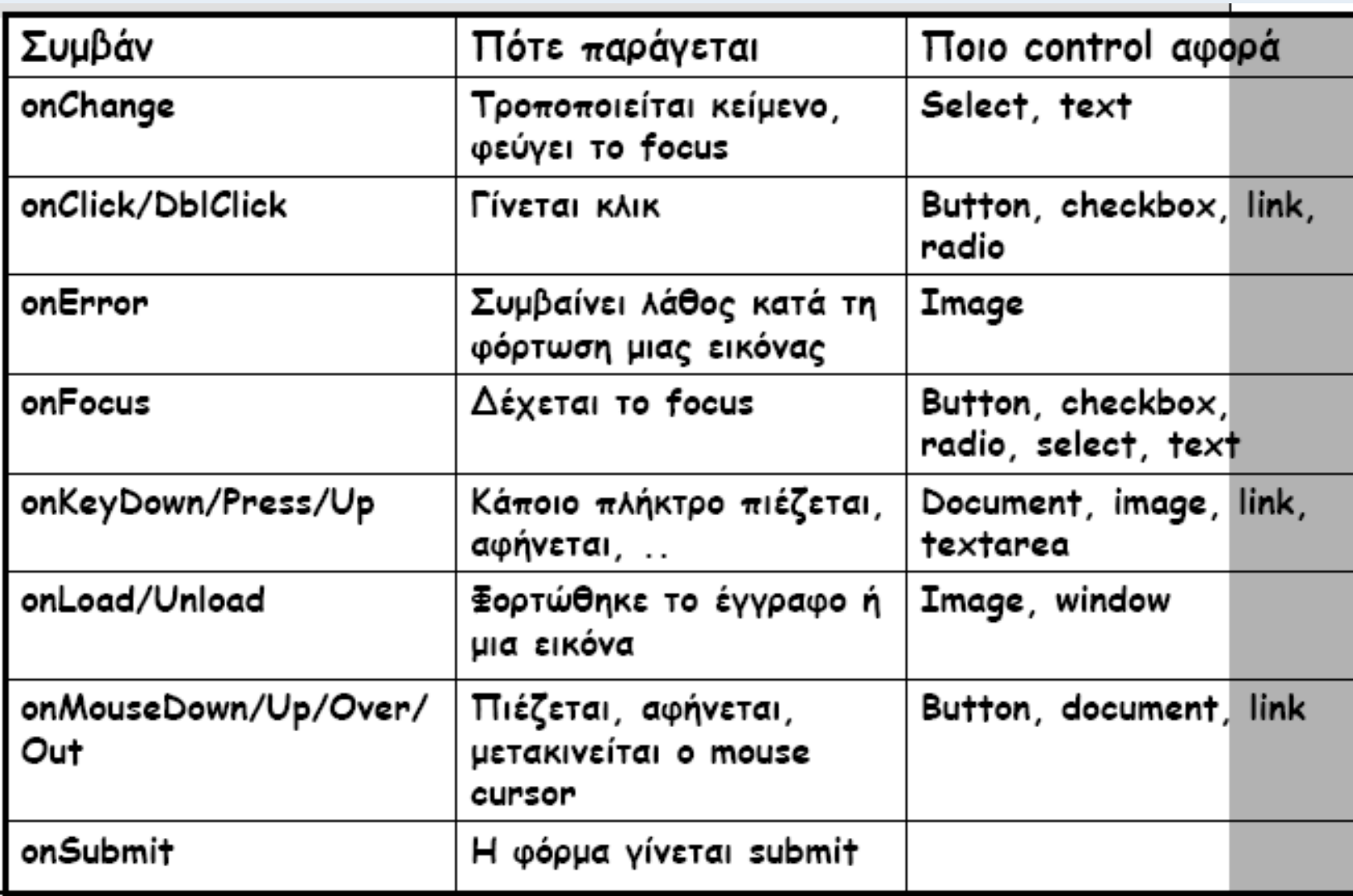

# Επικύρωση Εισόδου-Regular Expressions

<script type = "text/javascript"> function validate(){ name = document.getElementById("txtName").value; email = document.getElementById("txtEmail").value; phone = document.getElementById("txtPhone").value;

errors =  $\omega$ ; //check name - It simply needs to exist if (name  $==$  ""){ errors  $+=$  "please supply a name \n"; } // end if //check email emailRE =  $/^$ .+@.+ $\ldots$ {2,4}\$/; if (email.match(emailRE)){

} else { errors  $+=$  "please check email address \n"; } // end if //check phone number phoneRE =  $/\sqrt{d{3}} \$  \*\d{3}-\d{4}\$/; if (phone.match(phoneRE)){ } else { errors  $+=$  "please check phone  $\# \nightharpoonup$ "; } // end phone if //check for errors if (errors  $==$  ""){ alert ("now processing data"); //process the form } else { alert(errors); } // end if } // end function

#### **Validation With Regular Expressions**

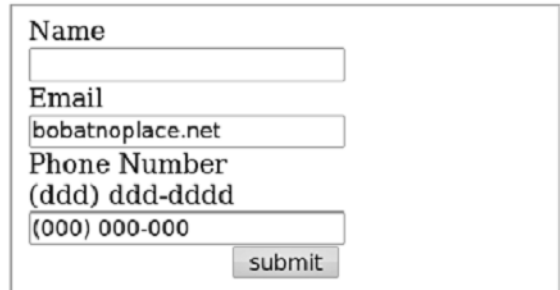

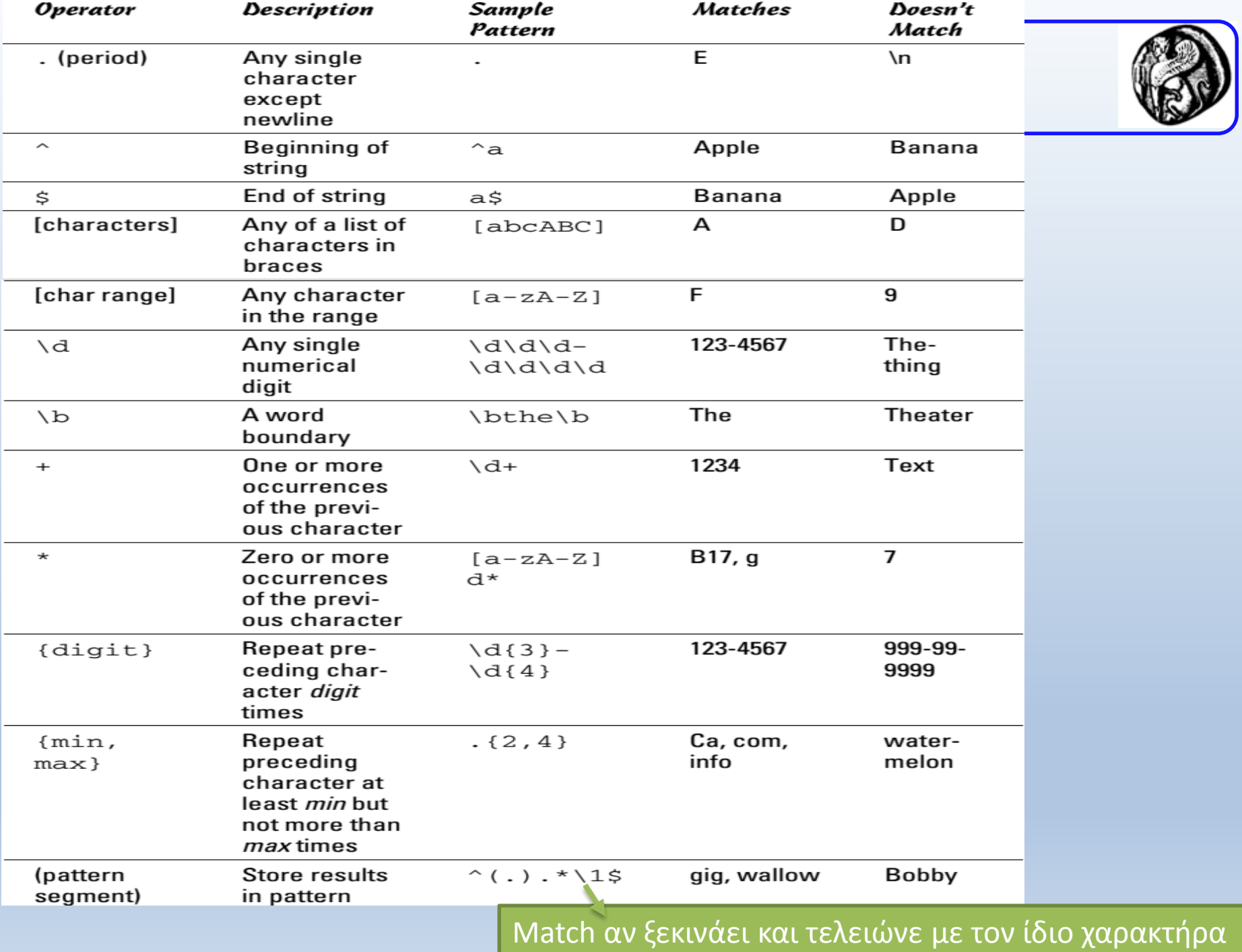

#### **Document Object Model (DOM)**

#### DOM - Document Object Model

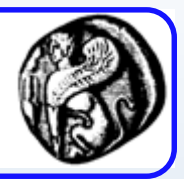

- Το DOM είναι μια πλατφόρμα και μια ανεξάρτητη από γλώσσα προγραμματισμού διεπαφή που επιτρέπει στα προγράμματα και τα scripts να έχουν πρόσβαση δυναμικά και να ενημερώνουν το περιεχόμενο, τη δομή, και το ύφος ενός εγγράφου.
- To HTML DOC αποτελείται από μία δεντρική δομή όπου στοιχεία ενσωματώνονται σε άλλα στοιχεία.
- Τα στοιχεία αυτά μπορούν να προσπελαστούν από τo DOM δέντρο.

#### DOM - Document Object Model

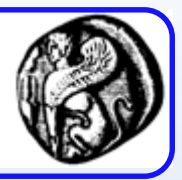

- Παρέχει ένα ιεραρχικό μοντέλο για την απεικόνιση των αντικειμένων της σελίδας.
- Επιτρέπει την πρόσβαση στα αντικείμενα καθώς και την αλλαγή των ιδιοτήτων τους.
- Ξεκινάει από ένα βασικό αντικείμενο "window" (το παράθυρο του browser), που περιέχει το αντικείμενο "document"(η σελίδα HTML).
- Κάτω από το αντικείμενο document τοποθετούνται σε ιεραρχική δομή όλα τα αντικείμενα της σελίδας.
- Κάθε αντικείμενο έχει ιδιότητες (όπως χρώμα, μέγεθος, θέση …)
- Μπορούμε να αναφερθούμε στα αντικείμενα της σελίδας (κλαδιά), καλώντας κάθε αντικείμενο, από την ρίζα έως το κλαδί και χωρίζοντας τα ονόματά τους με τελείες.

#### Ιεραρχική δομή αντικειμένων DOM

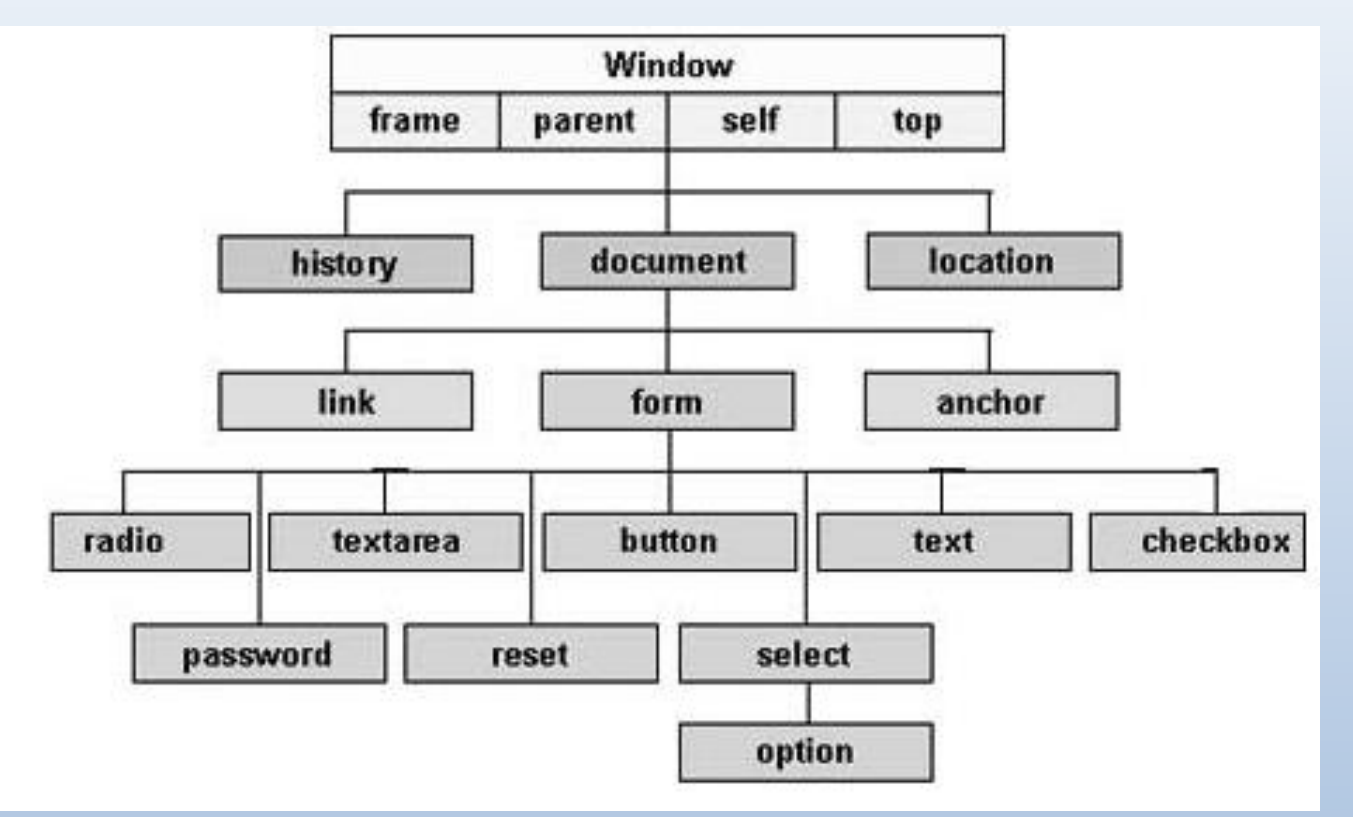

Υπάρχουν διάφορα DOMs:

- To Legacy DOM
- To W3C DOM
- To IE4 DOM

## Παράδειγμα χρήσης DOM αντικειμένου

- Το αντικείμενο του παραθύρου (window) έχει ενδεικτικά:
	- Ιδιότητες: το url του εγγράφου (location) , το όνομα του παραθύρου (name), ένα μήνυμα που θα εμφανιστεί στη µπάρα κατάστασης του παραθύρου (status), το πλάτος (width), το ύψος (height) κ.α.
	- μεθόδους : open() και close().
	- Με την εντολή :

window.open ("http://www.aegean.gr", "my\_window") δημιουργείται και ανοίγει ένα στιγμιότυπο (instance) παραθύρου, που δείχνει στη διεύθυνση "http://www.aegean.gr" και έχει όνομα "my\_window".

HTML DOM

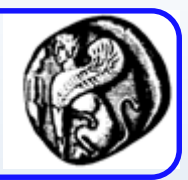

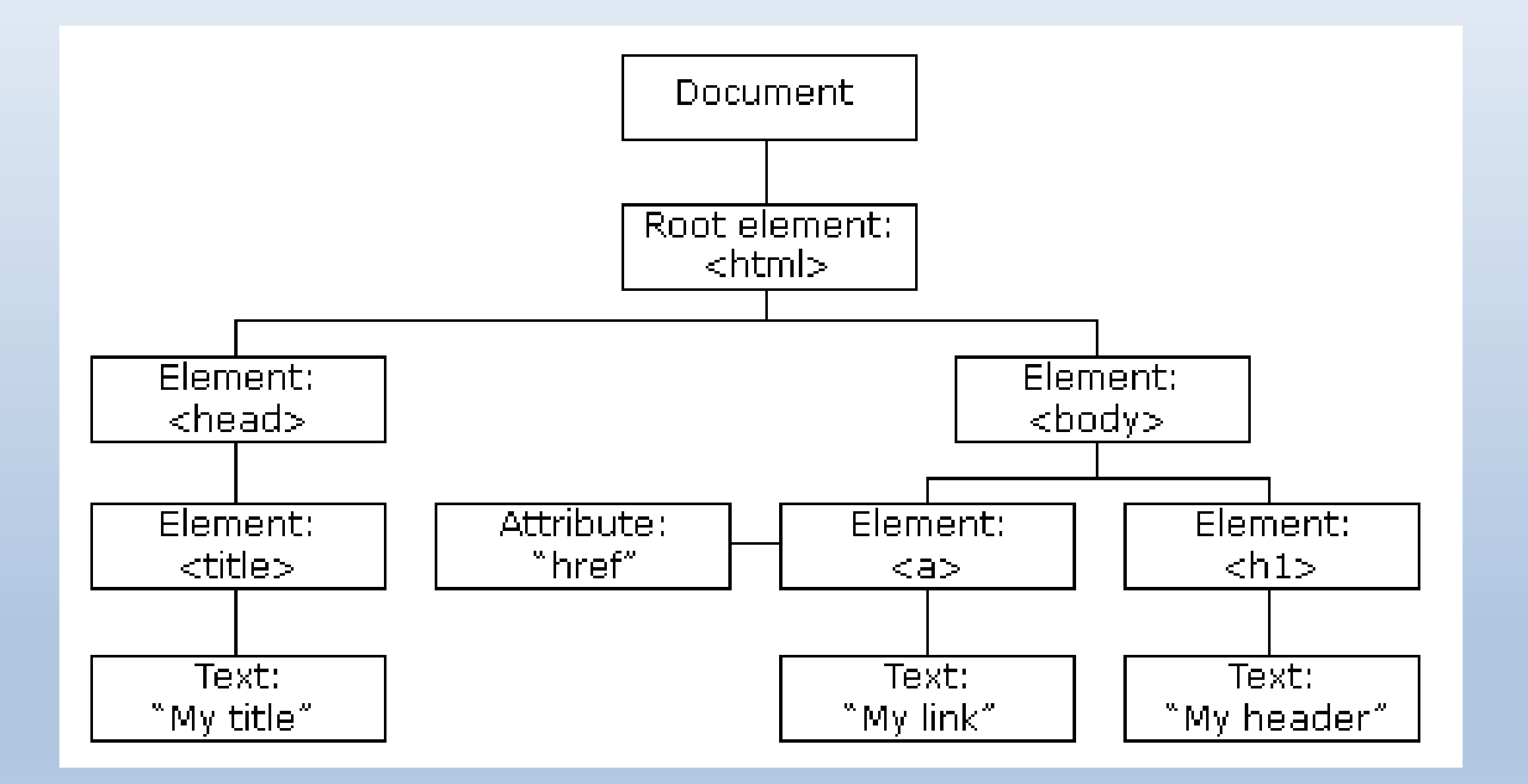

Βασική προσπέλαση HTML στοιχείων (Legacy DOM)

#### Προσπέλαση με name ή id

- document.form1
- document.form1.fname
- document.form1.fname.value
- Προσπέλαση με index σε πίνακα
- document.form[1]
- document.form[1].element[1]
- Προσπέλαση με συνδυασμό των άνω
- document.form[0].fname
- document.form1.element[3] 85

Προσπέλαση HTML στοιχείων στο W3C DOM

- Μέθοδος getElementById
- Ιδιότητα innerHTML

## Παράδειγμα

<html>

< body>

```
< p id="intro">Hello World!</p>
```
< script>

var txt=document.getElementById("intro").innerHTML; document.write(txt);

- < /script>
- < /body>
- < /html>

## Παράδειγμα

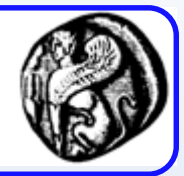

<body> <h1>Inner HTML Demo</h1>  $\epsilon$  -form action = ""> <fieldset> <label>Please type your name</label> <input type = "text"  $id = "txtName"$  /> <button type = "button" onclick = "sayHi()"> Click Me </button> </fieldset> </form> <div id = "divOutput"> Watch this space.  $\langle$ div $>$ </body>

#### **Inner HTML Demo**

Please type your name Nick

Click Me

Nick is a very nice name.

<script type = "text/javascript"> //<![CDATA[

function sayHi(){ txtName = document.getElementById("txtName");  $divOutput =$ document.getElementById("divOutput"); name = txtName.value; **divOutput.innerHTML = "<em>" + name + "<\/em>"; divOutput.innerHTML += " is a very nice name.";** }

Βαζουμε παντα ενα \ πριν απο καθε /

</script>

//]]>

## **HTML DOM Navigation**

## Κόμβοι (Nodes)

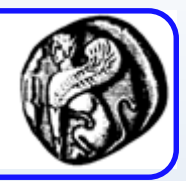

- Ένα HTML document αποτελείται από κόμβους διαφόρων τύπων.
- Οι κόμβοι μπορούν να περιέχουν άλλους κόμβους
- <p style="special">This is text.</p>
- **Element node**—HTML tag
- **Text node** κείμενο στο document. Περιέχεται μέσα σε element nodes.
- **Attribute node—**παρέχει περισσότερες πληροφορίες για ένα element.

## Συσχετίσεις κόμβων

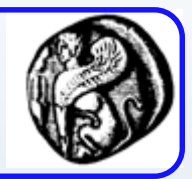

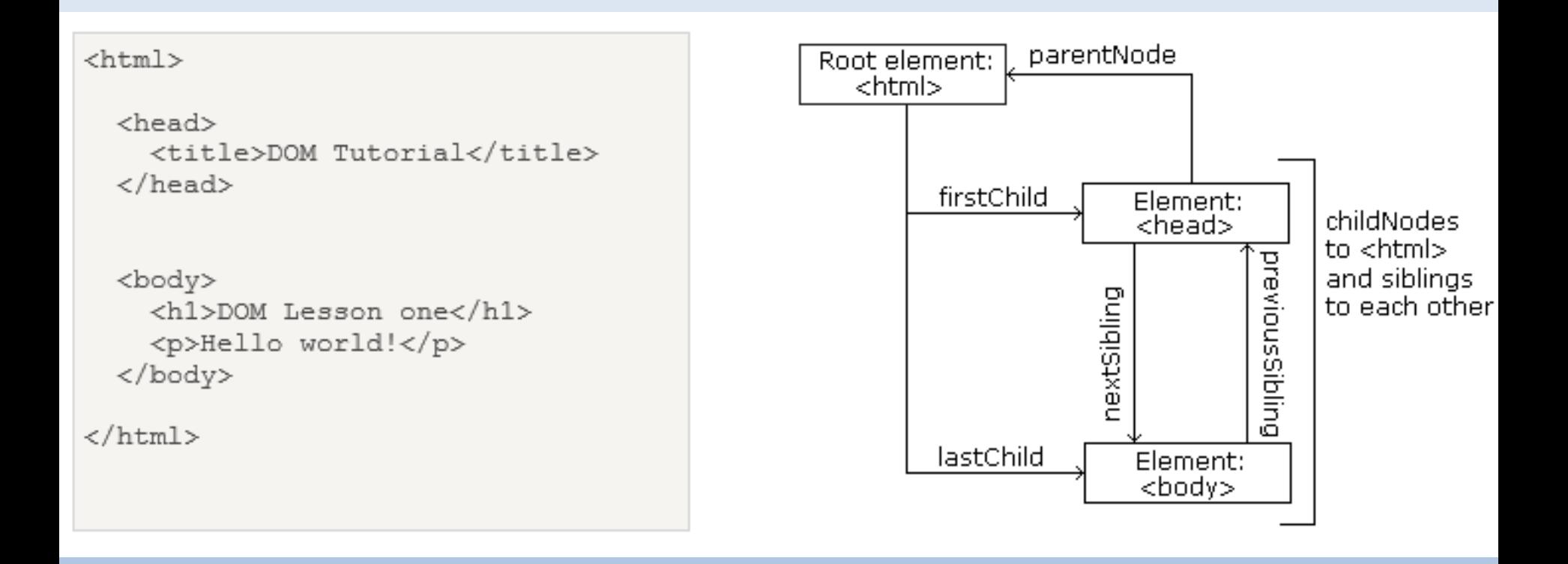

## Πλοήγηση μεταξύ κόμβων

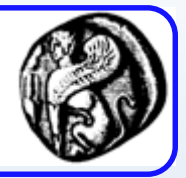

Χρησιμοποιούμε τις ιδιότητες ενός κόμβου:

- parentNode
- childNodes[*nodenumber*]
- firstChild
- lastChild
- nextSibling
- previousSibling

## Child Nodes and Node Values

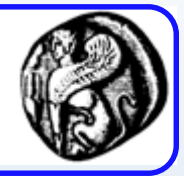

<html>

```
< body>
```
< p id="intro">Hello World!</p>

< script>

var

txt=document.getElementById("intro").childNodes[0].nodeValue;

// Αντί για το στοιχείο childNodes[0] θα μπορούσαμε να χρησιμοποιήσουμε την ιδιότητα firstChild document.write(txt); < /script>

< /body> < /html>

### Ιδιότητες nodeName , nodeValue, nodeType

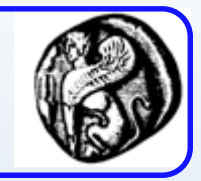

- Η ιδιότητα **nodeName** προσδιορίζει το όνομα ενός κόμβου.
	- –Το nodeName είναι read-only
	- –Το nodeName για ένα element node είναι το ίδιο με το tag name
	- –Το nodeName για ένα attribute node είναι το attribute name
	- –Το nodeName για ένα text node είναι πάντα #text
	- –Το nodeName για ένα document node είναι πάντα #document
- Η ιδιότητα **nodeValue** προσδιορίζει την τιμή ενός κόμβου.
	- –Το nodeValue για element nodes είναι απροσδιόριστο
	- –Το nodeValue για text nodes είναι το ίδιο το text
	- –To nodeValue για attribute nodes είναι το attribute value
- Η ιδιότητα **nodeType** επιστρέφει τον τύπο του κόμβου (είναι read only).
	- Οι πιο σημαντικοί τύποι είναι : Element (1), Attribute (2), Text (3), Comment (8), Document (9)

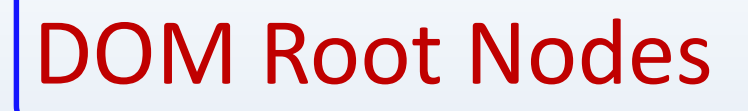

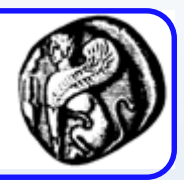

- document.documentElement
	- –Όλο το document

- document.body
	- To body του document

# **To αντικείμενο window**

#### To αντικείμενο 'window'

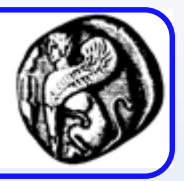

- To αντικείμενο window (παράθυρο) δημιουργείται για κάθε παράθυρο browser που εμφανίζεται στην οθόνη
- Το παράθυρο μπορεί να είναι κύριο παράθυρο της εφαρμογής, ένα παράθυρο με μια ομάδα πλαισίων ή ένα μεμονωμένο πλαίσιο ή ένα νέο παράθυρο που δημιουργήθηκε από κώδικα Javascript
- Το αντικείμενο window επιτρέπει την εμφάνιση μηνυμάτων, εισαγωγή πληροφοριών και επιβεβαίωση ενεργειών από το χρήστη, άνοιγμα νέων παραθύρων, κλπ
- Οι μεθόδοι alert() και prompt() του αντικειμένου window επιτρέπουν να εμφανίσουμε ένα μήνυμα ή να ζητήσουμε από το χρήστη να δώσει κάποια είσοδο, π.χ.
	- window.alert("Hello World!!!")
	- var input = window.prompt("Insert text…", "");

## Ιδιότητες του αντικειμένου window

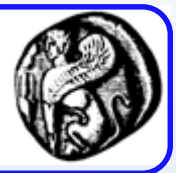

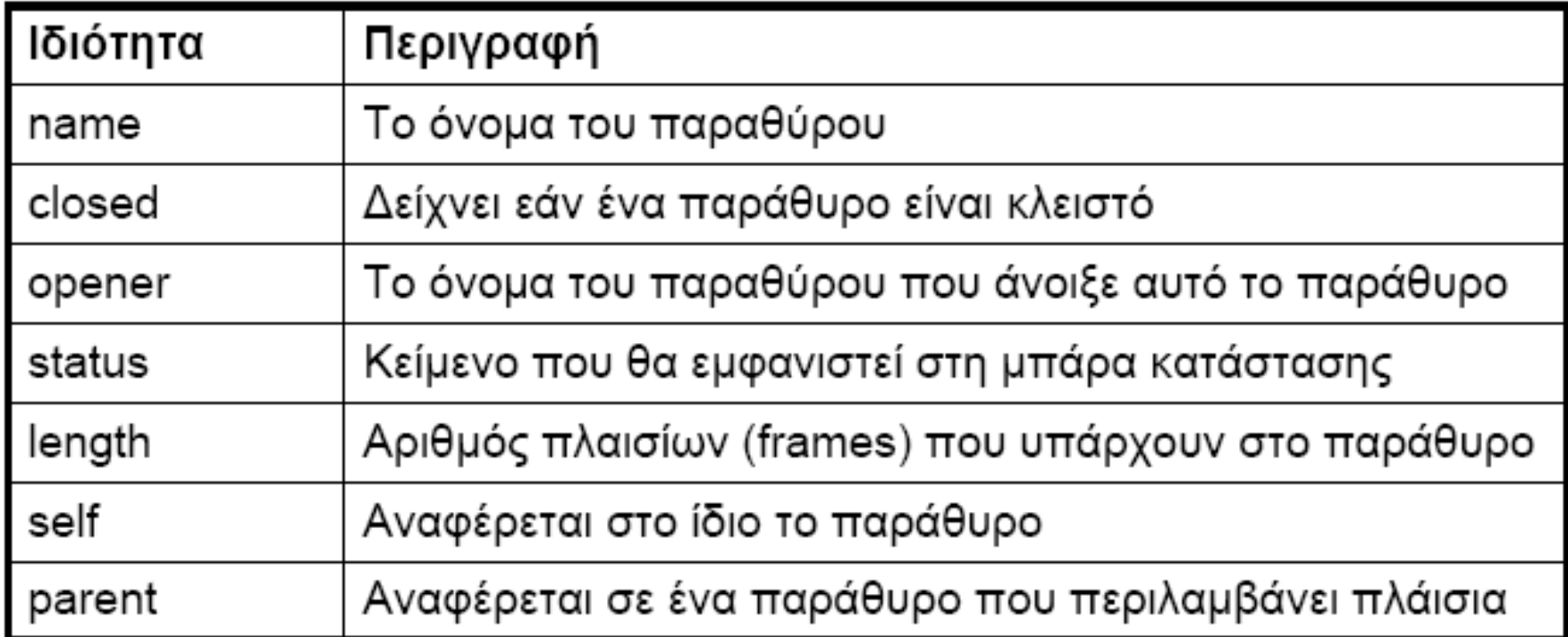

*frames[]*, είναι ένας πίνακας που περιέχει όλα τα πλαίσια μιας ιστοσελίδας, όπου για παράδειγμα το parent.frames[0] είναι το πρώτο παράθυρο πλαίσιο κ.ο.κ.

#### Αναφορές σε άλλα αντικείμενα

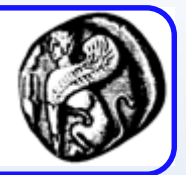

- **document**, είναι το τρέχον έγγραφο ιστοσελίδας.
- **history**, περιέχει μια λίστα από τα URLs που έχουμε επισκεφθεί.
- **location**, περιέχει πληροφορίες για τη θέση (URL) του HTML εγγράφου που εμφανίζεται μέσα στο παράθυρο της ιστοσελίδας.
- **screen**, περιέχει πληροφορία για την οθόνη που απεικονίζει το παράθυρο.
- **navigator**, περιέχει πληροφορίες σχετικά με την έκδοση του φυλλομετρητή.

## Μέθοδοι του αντικειμένου window

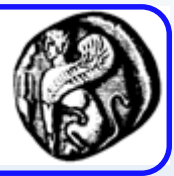

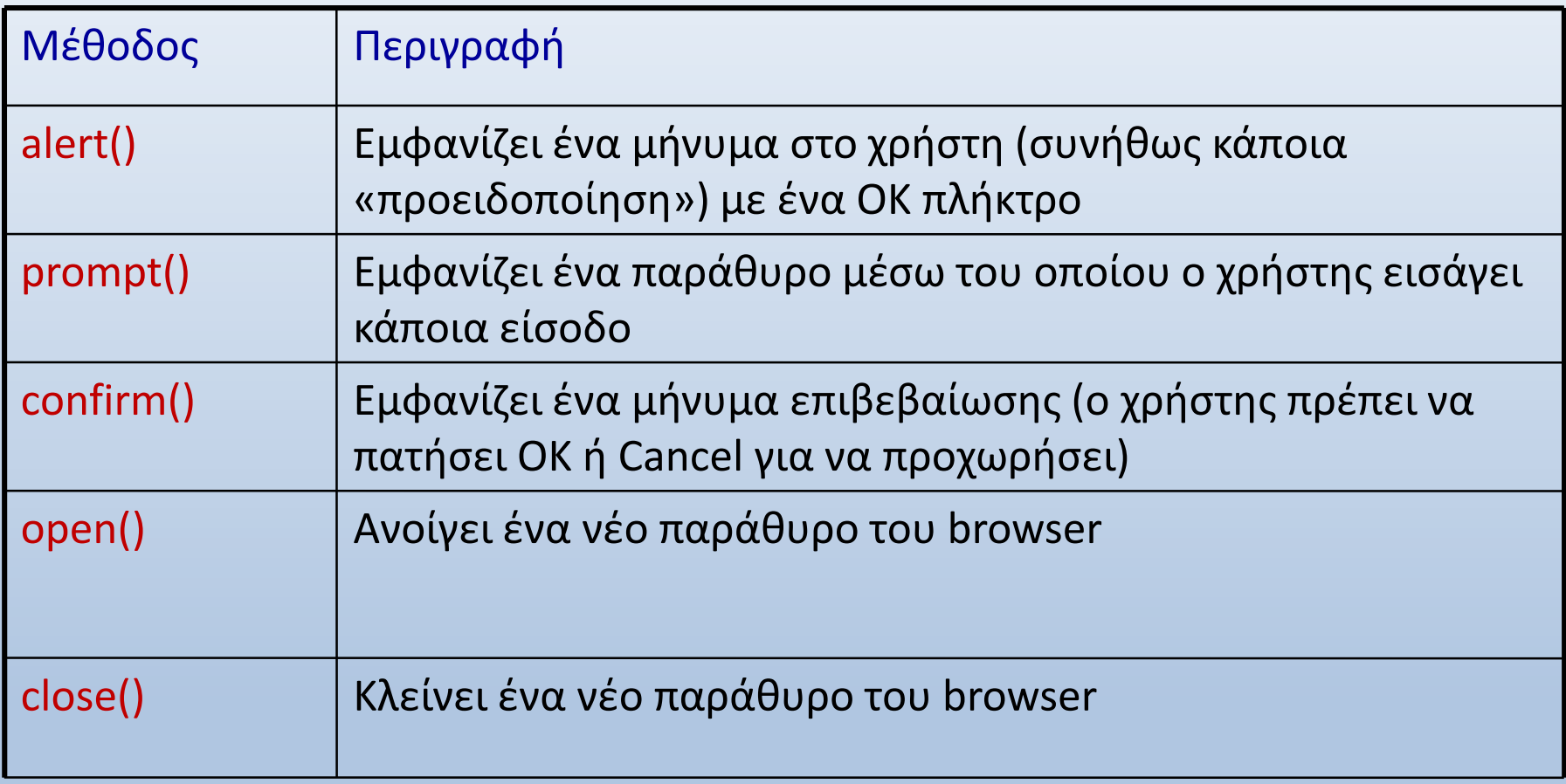

## Μέθοδοι του αντικειμένου window

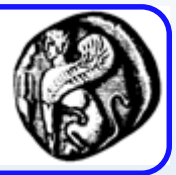

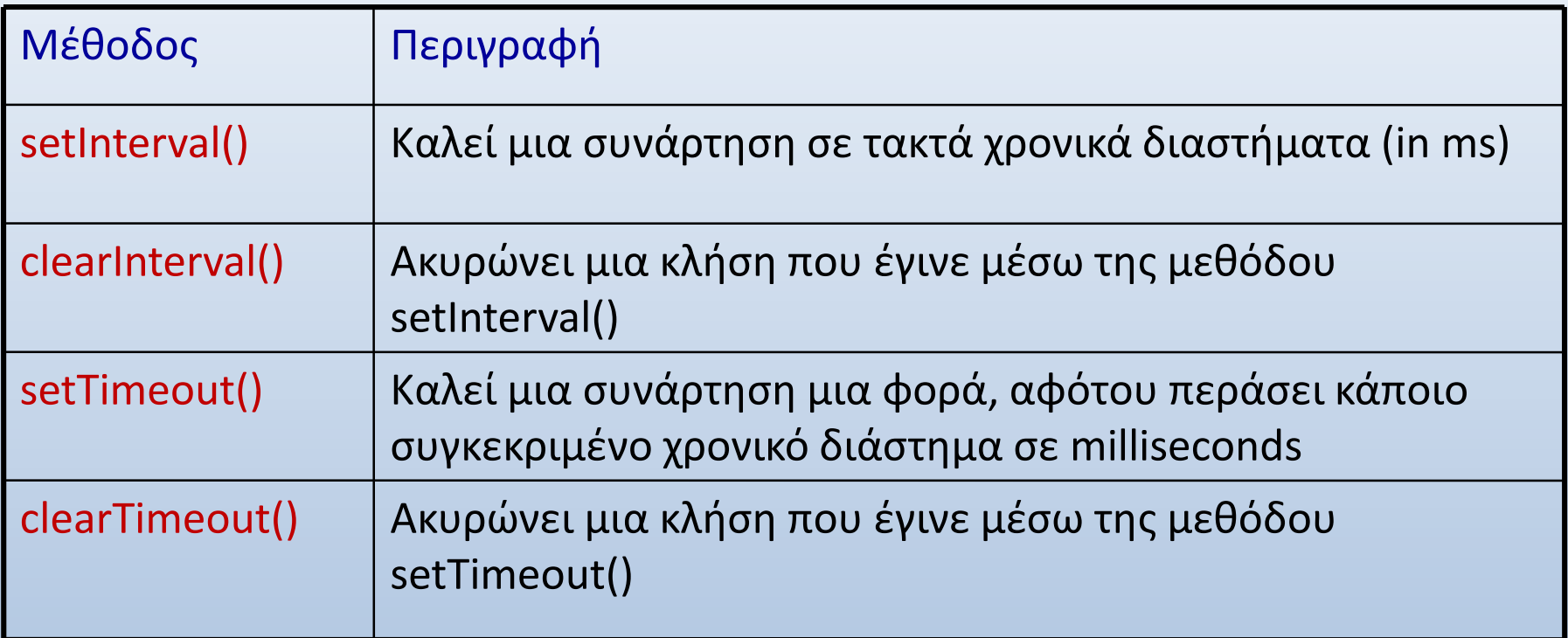

## Μέθοδος confirm()

```
<script language="JavaScript">
   var ok = window.confirm("Ονομάζεσαι Γιώργος;");
   if (ok)
       window.alert('Γεια σου Γιώργο!');
   else
       window.alert('Δεν ξέρω πως ονομάζεσαι...');
</script>
                                Microsoft Internet Explorer X
                                        Γεια σου Γιώργο!
                                                    Microsoft Internet Explorer
   Microsoft Internet Explorer
                                             OK
                                                             Δεν ξέρω πως ονομάζεσαι...
            Ονομάζεσαι Γιώργος;
                                                                 ОK
                     Cancel
          ОK
```
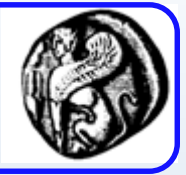

## Μέθοδοι setInterval()/clearInterval()

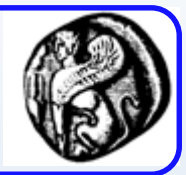

<body onLoad="iritation();">

<h2>Click the button to stop the alert: </h2>

<input type="button" value="Stop!..." onClick="stop\_iritation();"> </body>

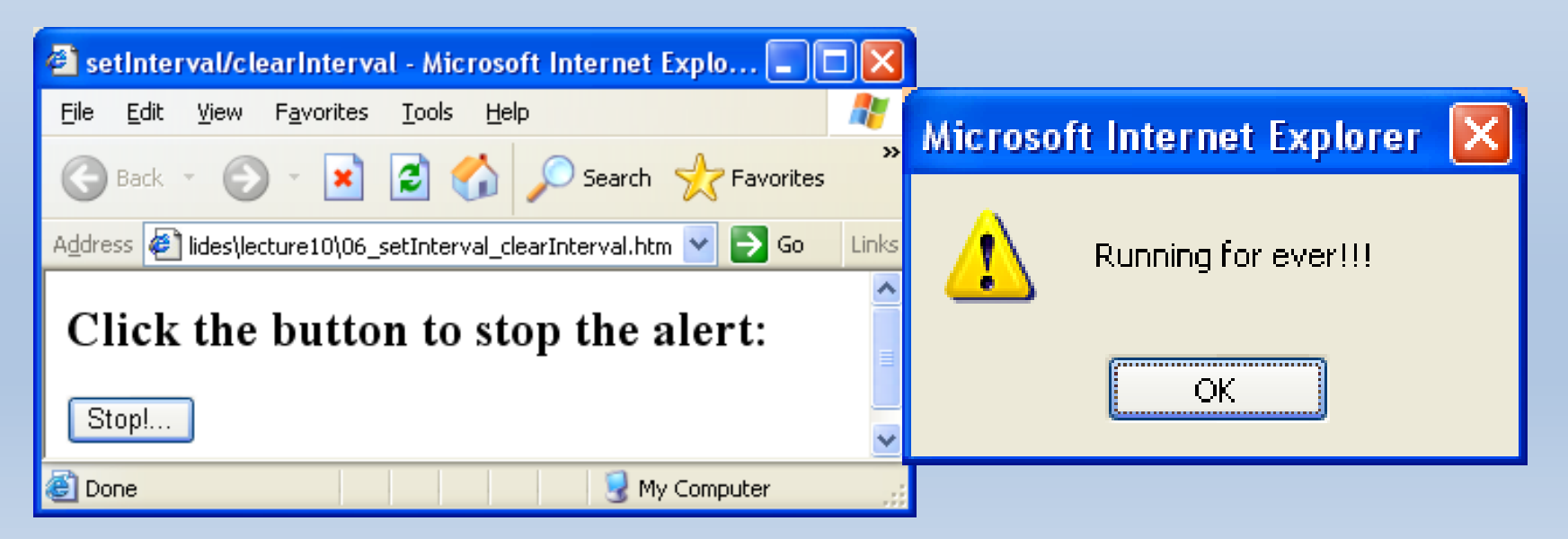

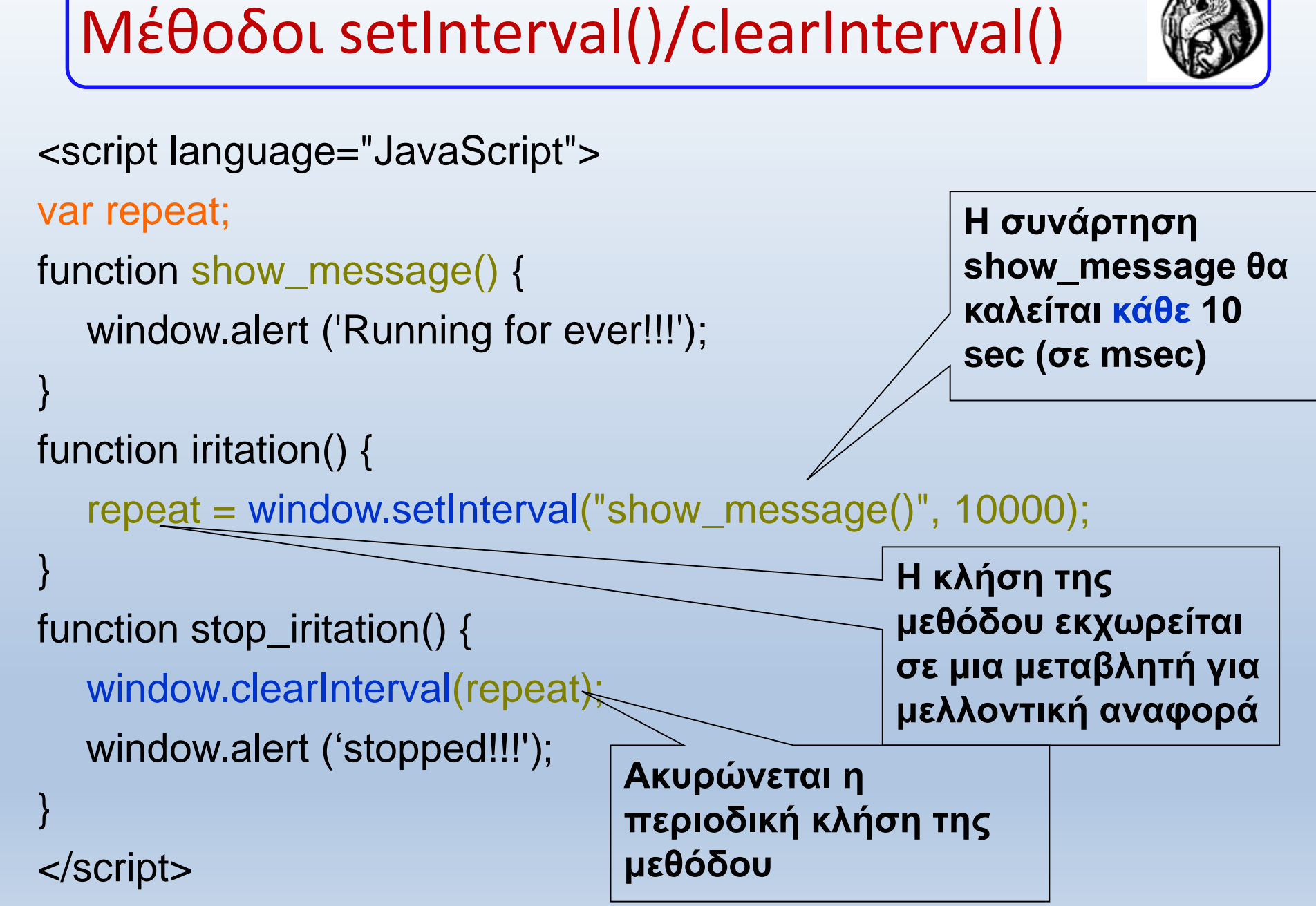

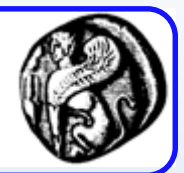

#### <body onLoad="iritation();">

```
<Click the button within 5 sec to avoid the alert: </h2>
```

```
<input type="button" value="Stop!..." onClick="stop_iritation();">
</body>
```
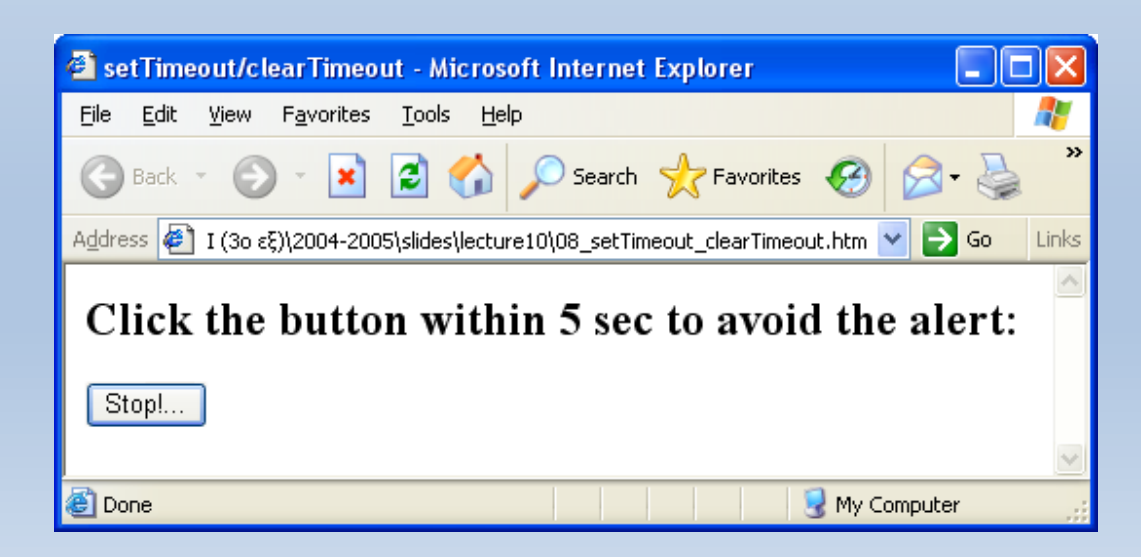

```
<script language="JavaScript">
var repeat;
function iritation() {
  repeat = window.setTimeout("show_message()", 5000);
function show_message() {
  window.alert ('You are too slow!!!');
function stop_iritation() {
  window.clearTimeout(repeat);
                                            H μέθοδος show_message θα 
                                            κληθεί μία μόνο φορά, μετά από 
                                            5 sec
                                        Ακυρώνεται η μοναδικη 
                                         κλήση της μεθόδου
```
**show\_message**

}

}

}

</script>

#### Μέθοδοι setTimeout()/clearTimeout()

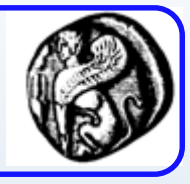

## **To αντικείμενο element (element object)**

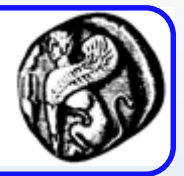

- Στο HTML DOM, το **element object** αναπαριστά ένα HTML element.
- Τα element objects μπορούν να έχουν **child nodes** των τύπων: element nodes, text nodes, ή comment nodes.
- Ένα **NodeList object** αναπαριστά μια λίστα κόμβων
- Τα Elements μπορεί να έχουν επίσης attributes

# Ιδιότητες

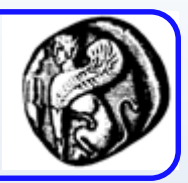

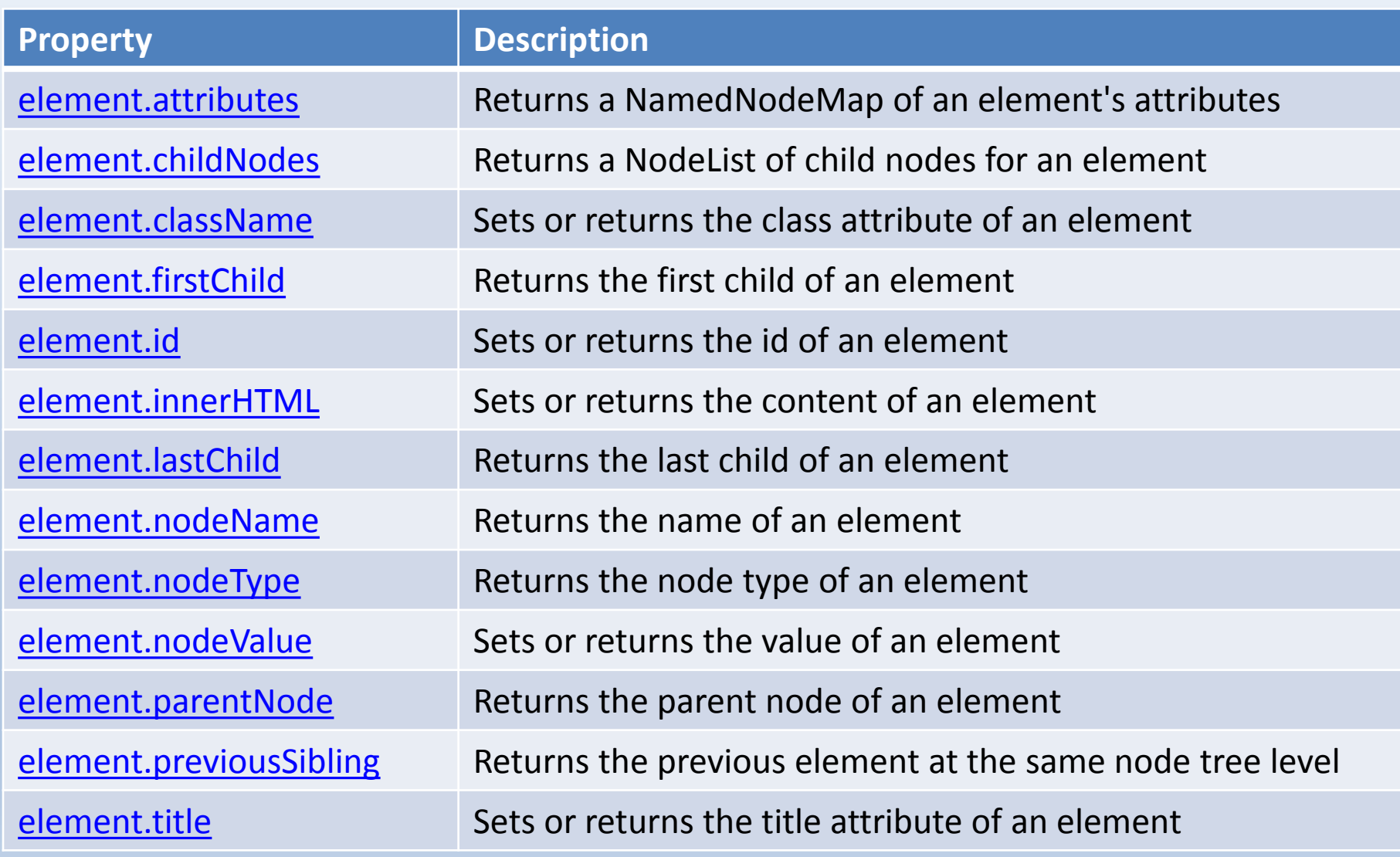
# Μέθοδοι

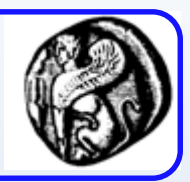

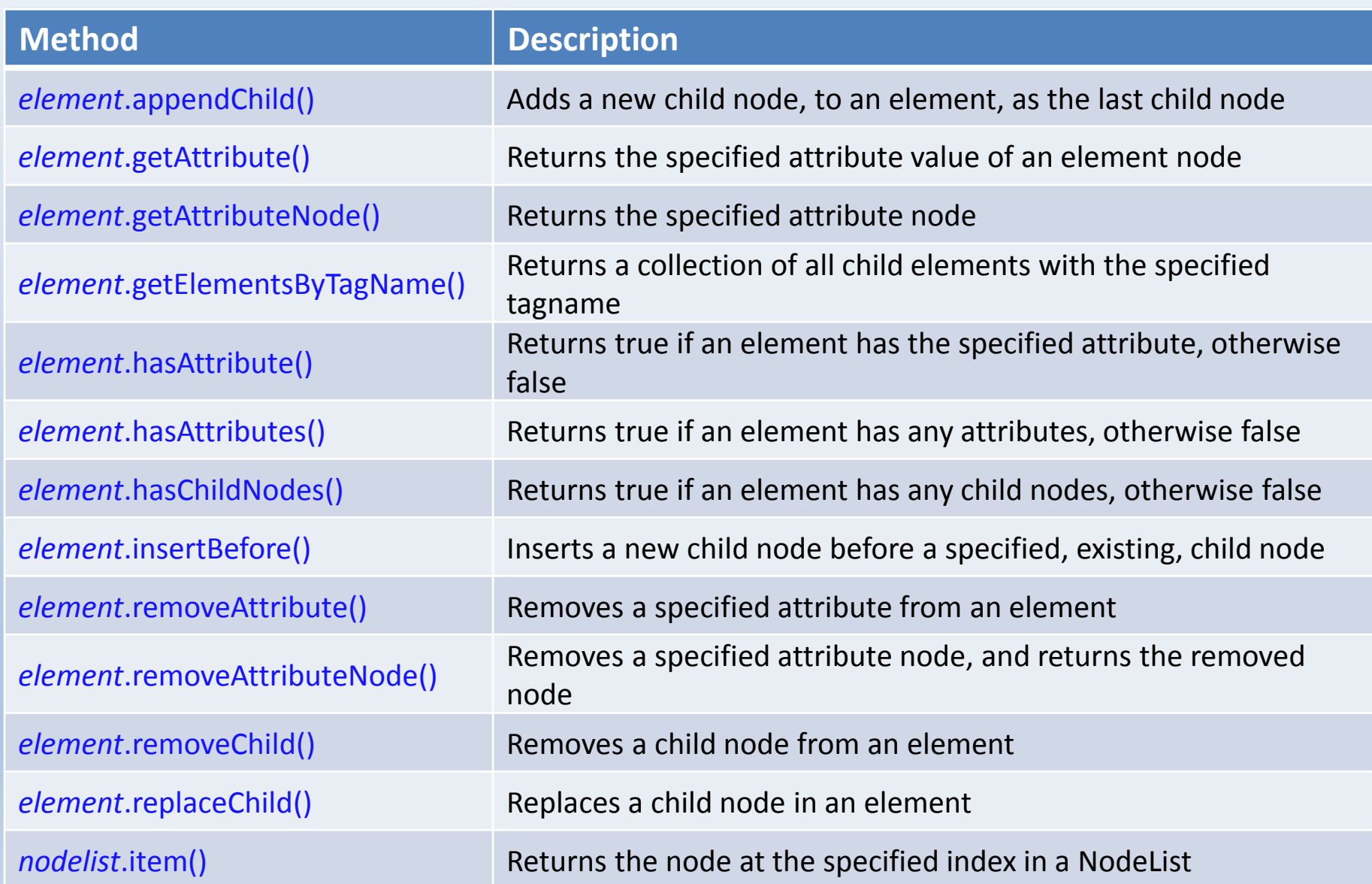

## **To αντικείμενο document (document object)**

## Ιδιότητες του αντικειμένου document

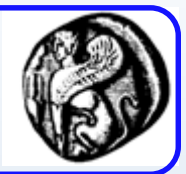

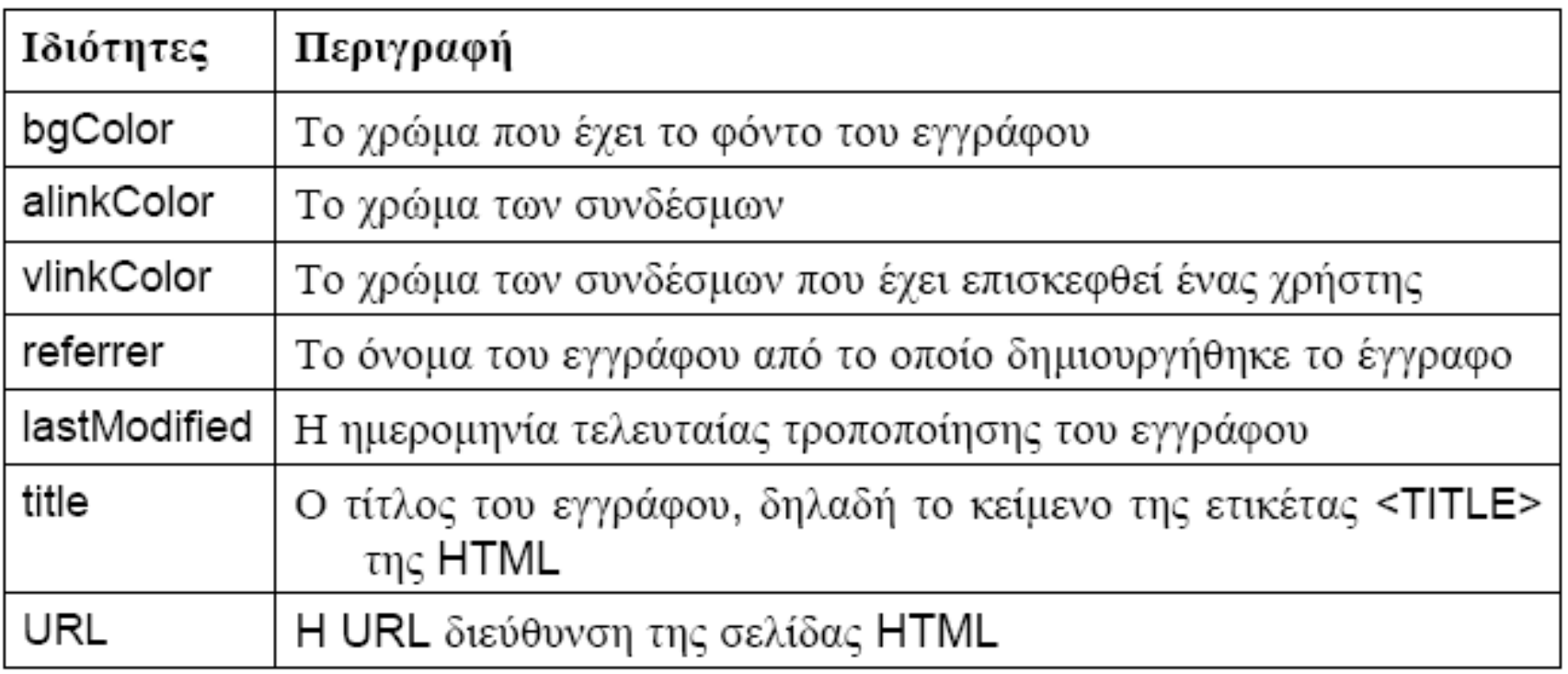

### Ιδιότητα bgColor (deprecated)

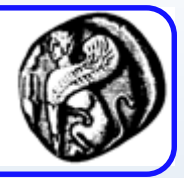

```
<script language="JavaScript">
function change color (newColor) {
   document.bgColor = newColor;
}
```

```
</script>
```

```
<body>
```

```
<input type="button" value="Light Blue" onClick="change_color('lightblue')">
<input type="button" value="Orange" onClick="change_color('orange')">
<input type="button" value="Yellow" onClick="change_color('yellow')">
 <input type="button" value="Green" onClick="change_color('green')">
</body>
```
### Αντικείμενα παιδιά

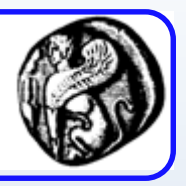

- *forms[]***,** είναι ένας πίνακας που περιέχει όλες τις φόρμες που υπάρχουν μέσα στο έγγραφο.
- *anchors[]*, είναι ένας πίνακας που περιέχει όλες τις συνδέσεις τύπου άγκυρας που υπάρχουν μέσα στο έγγραφο.
- *images[]*, είναι ένας πίνακας που περιέχει όλες τις εικόνες που υπάρχουν μέσα στο έγγραφο.
- *links[]*, είναι ένας πίνακας που περιέχει όλες τις συνδέσεις που υπάρχουν μέσα στο έγγραφο. 113

## Μέθοδοι του αντικειμένου document

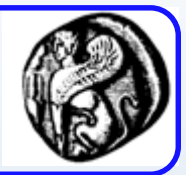

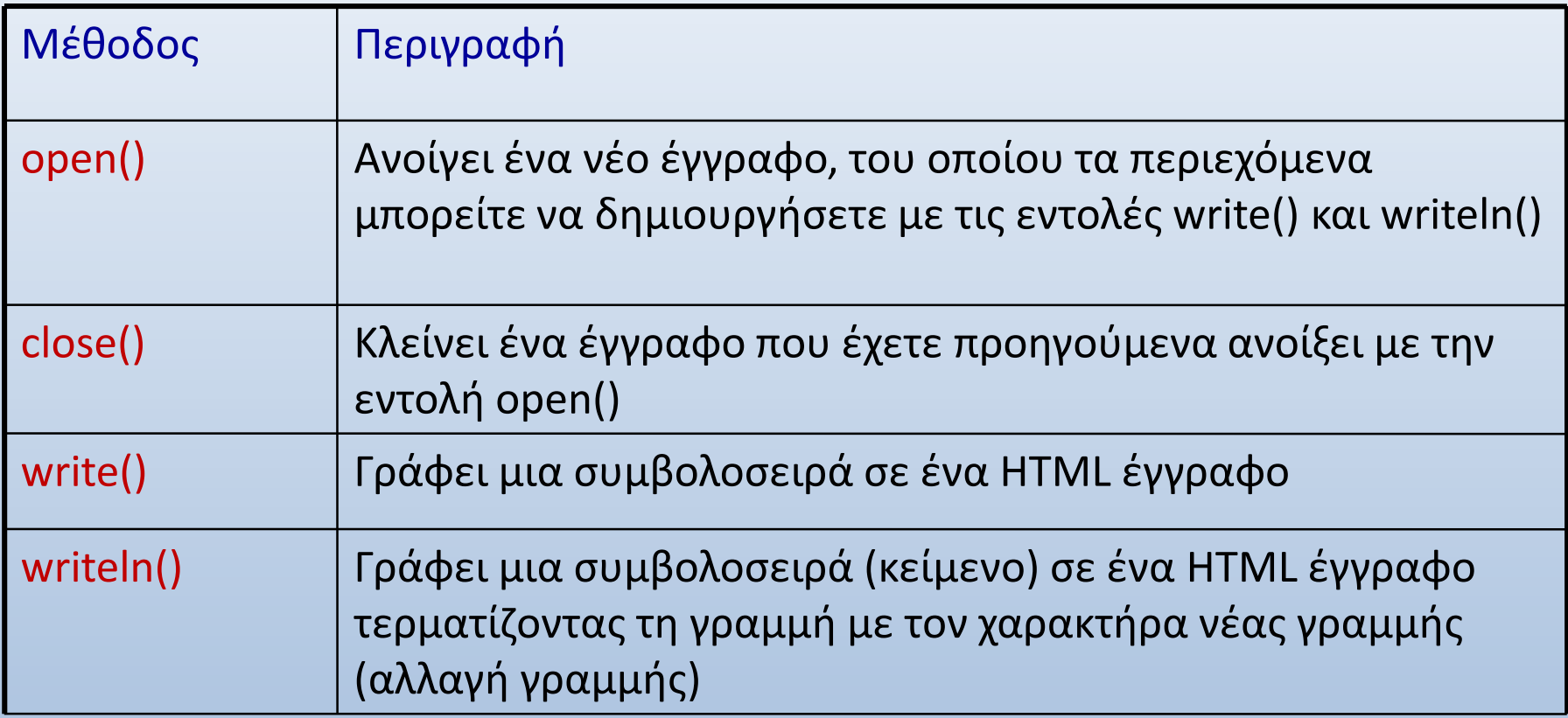

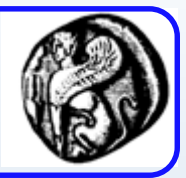

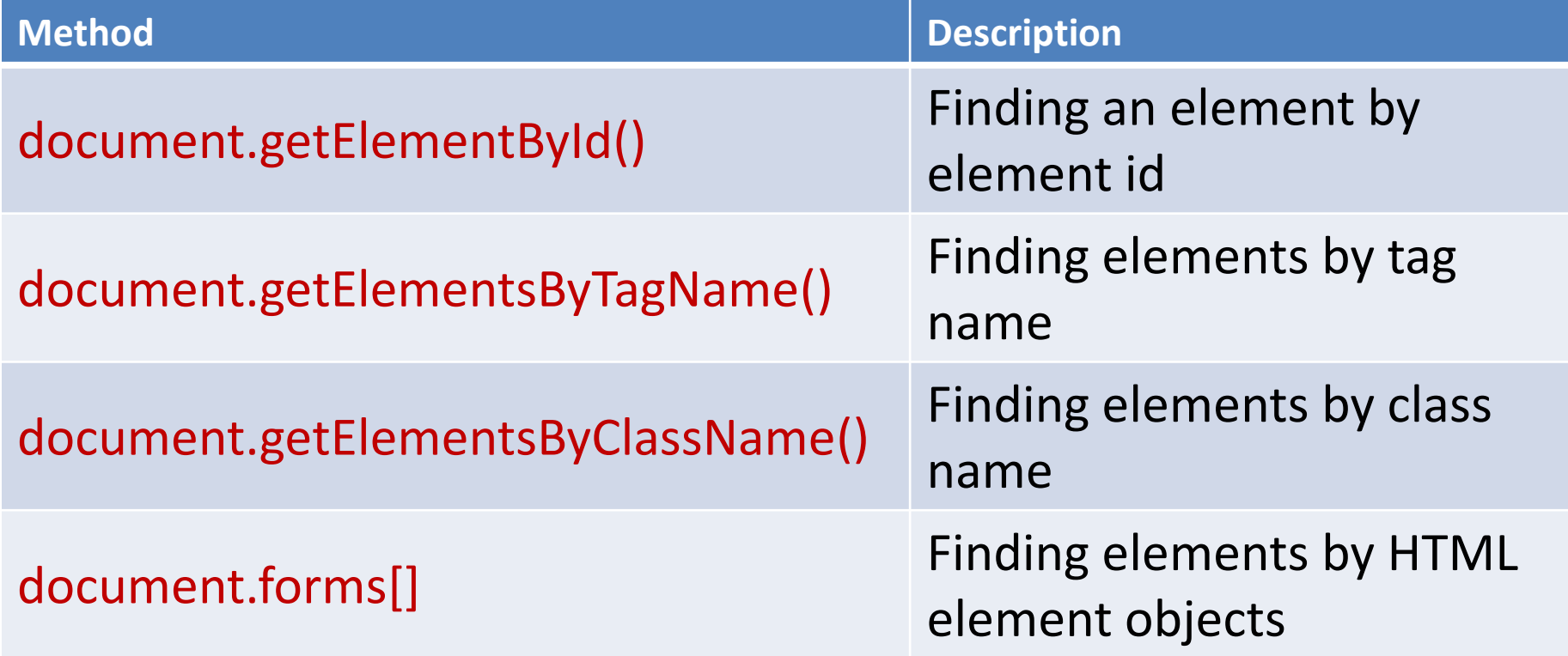

### Παραδείγματα

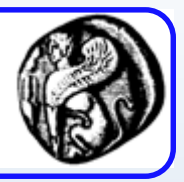

#### **Finding HTML Elements by Id**

var x=document.getElementById("intro");

#### **Finding HTML Elements by Tag Name**

var x=document.getElementById("main"); var y=x.getElementsByTagName("p");

#### **Finding HTML Elements by Class Name**

document.getElementsByClassName("intro");

#### **Finding HTML Elements by HTML Object Collections**

```
var x = document.getElementById("frm1");
var txt = "";
for (var i=0; i< x. length; i++) {
 txt = txt + x.elements[i].value + "<br>}
document.getElementById("demo").innerHTML=txt; 116
```
{

}

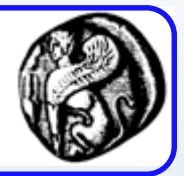

- Η μέθοδος getElementsByTagName() επιστρέφει ένα **node list**.
- Ένα nodelist είναι ένας πίνακας από κόμβους Παράδειγμα
- var x=document.getElementsByTagName("p"); for (i=0;i<x.length;i++)

```
document.write(x[i].innerHTML);
document.write("<br />");
```
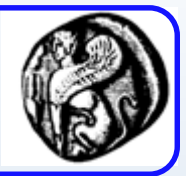

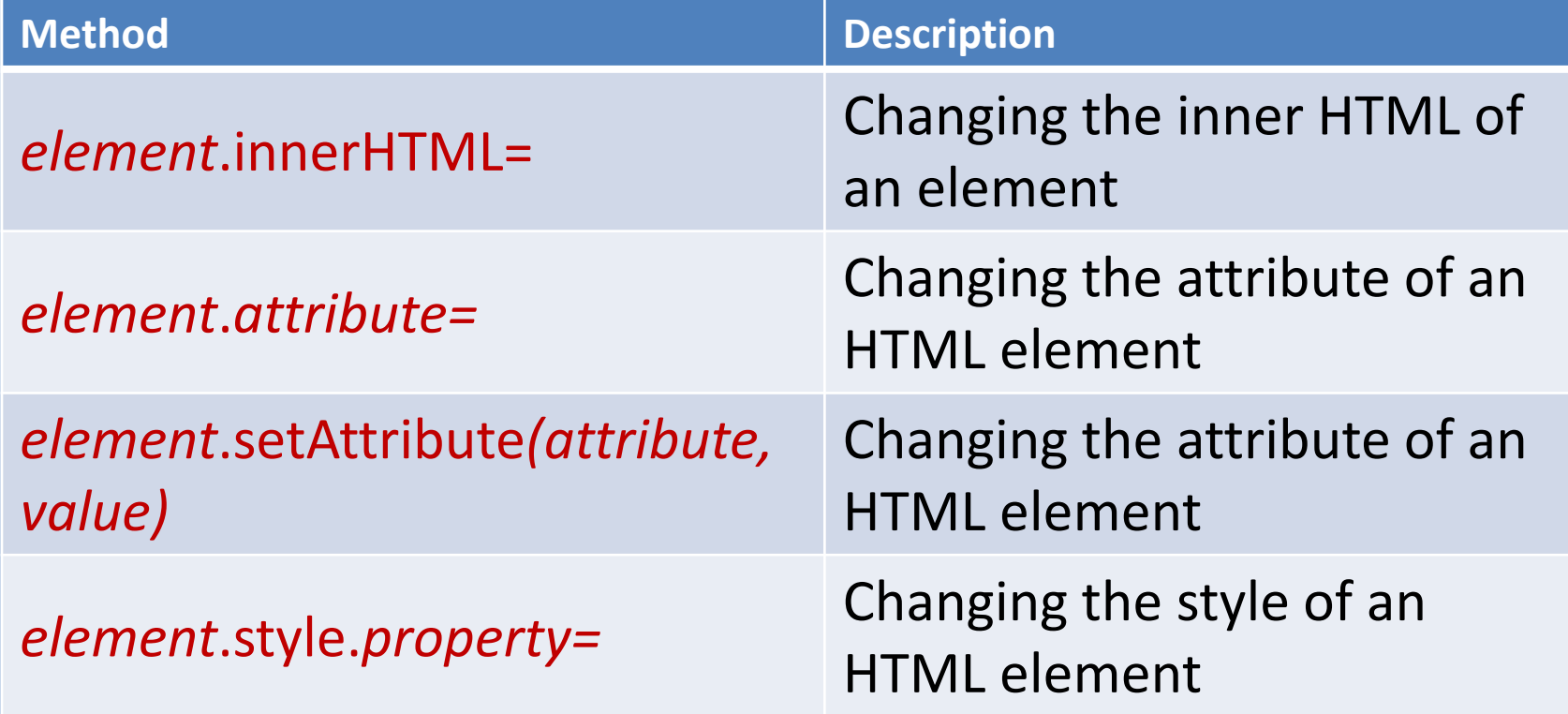

## Παραδείγματα

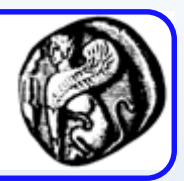

#### **Changing HTML Content**

```
<body>
< h1 id="header">Old Header</h1>
< script>
var element=document.getElementById("header");
element.innerHTML="New Header";
< /script>
```
< /body>

#### **Changing the Value of an Attribute**

- <body>
- < img id="image" src="smiley.gif">
- < script>

document.getElementById("image").src="landscape.jpg";

- < /script>
- $\langle \text{body}\rangle$   $\langle \text{body}\rangle$   $\langle \text{119}\rangle$

### Παραδείγματα

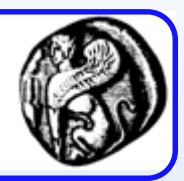

#### **Changing HTML Style**

- <body>
- < p id="p2">Hello World!</p>
- < script>
- document.getElementById("p2").style.color="blue";
- < /script>
- < p>The paragraph above was changed by a script.</p> < /body>

### Προσθήκη και Διαγραφή Elements

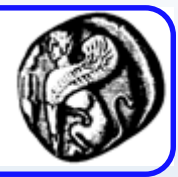

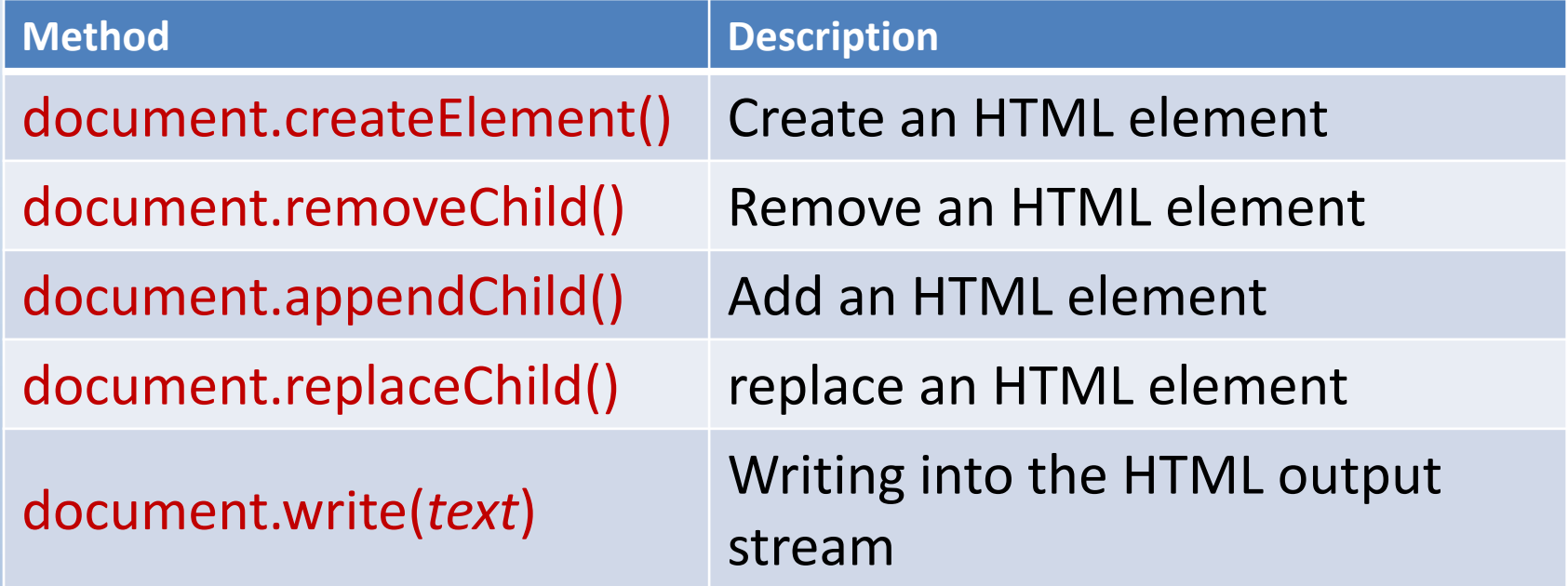

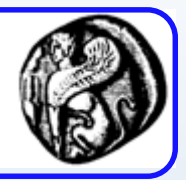

#### **Creating New HTML Elements (Nodes)**

- <div id="div1">
- < p id="p1">This is a paragraph.</p>
- < p id="p2">This is another paragraph.</p>
- $\langle$  /div>
- <script>
- var para=document.createElement("p");
- var node=document.createTextNode("This is new."); para.appendChild(node);

var element=document.getElementById("div1"); element.appendChild(para);  $\langle$  /script>  $\frac{1}{22}$ 

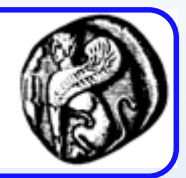

#### **Removing Existing HTML Elements**

<div id="div1">

- $\langle$  p id="p1">This is a paragraph. $\langle$ p>
- < p id="p2">This is another paragraph.</p>  $\langle$  /div>

#### <script>

var parent=document.getElementById("div1"); var child=document.getElementById("p1"); parent.removeChild(child); < /script>

### Προσθήκη Event Handlers

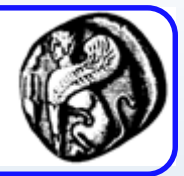

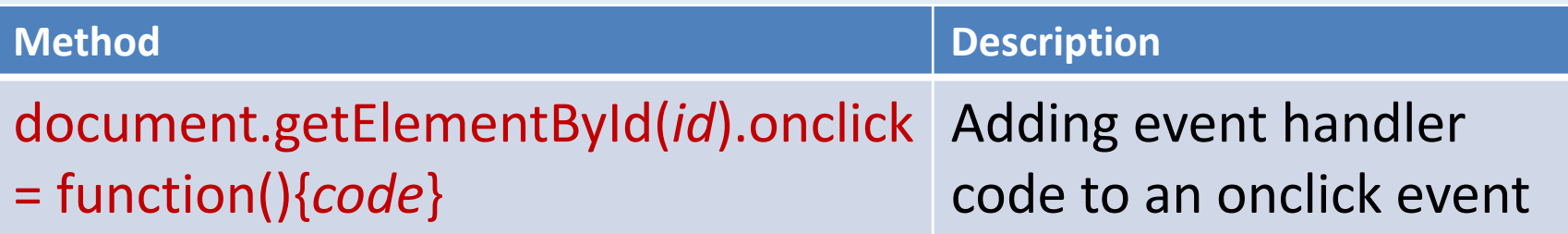

<!DOCTYPE html> <html> <body> <h1 id="id1">My Heading 1</h1> <button type="button" onclick="document.getElementById('id1').style.color='red'"> Click Me!</button> </body> </html>

### **Άλλα αντικείμενα**

### Navigator & Event objects

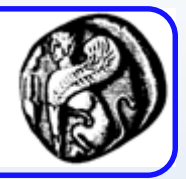

- Δύο άλλα αντικείμενα που υποστηρίζει το DOM:
	- "navigator" το οποίο περιλαμβάνει πληροφορίες για το φυλλομετρητή
	- "event" περιλαμβάνει πληροφορίες για τα γεγονότα που συμβαίνουν στη σελίδα HTML.

```
var x = navigator
document.write("CodeName=" + x.appCodeName)
document.write("MinorVersion=" + x.appMinorVersion)
document.write("Name=" + x.appName)
document.write("Version=" + x.appVersion)
document.write("CookieEnabled=" + x.cookieEnabled)
document.write("CPUClass=" + x.cpuClass)
document.write("OnLine=" + x.onLine)
document.write("Platform=" + x.platform)
document.write("UA=" + x.userAgent)
document.write("BrowserLanguage=" + x.browserLanguage)
document.write("SystemLanguage=" + x.systemLanguage)
document.write("UserLanguage=" + x.userLanguage)
```
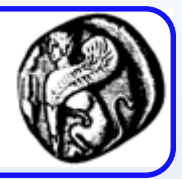

### Αντικείμενο Navigator

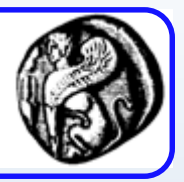

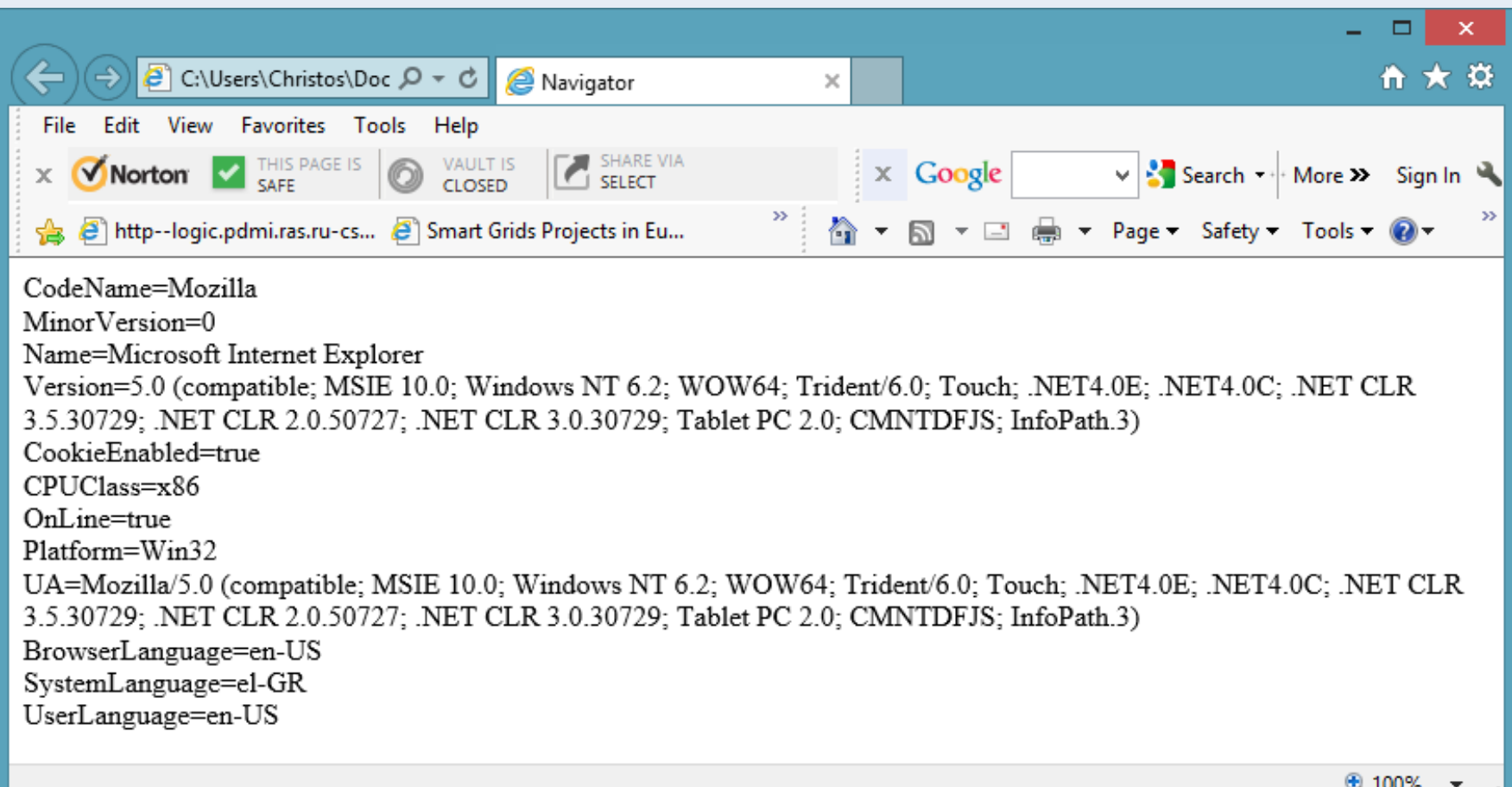

### Αντικείμενο Event

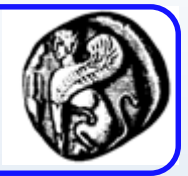

**<html><head>**

```
<script type="text/javascript">
```

```
function whichType(event)
```

```
{
```

```
alert(event.type)
```

```
}
```

```
</script></head>
```
**<body onload="whichType(event)" onmousedown="whichType(event)" onkeypress="whichType(event)" onresize="whichType(event)" onunload="whichType(event)">**

**<p>Click on the document. An alert box will alert which type of event occurred.</p> </body></html>**

### Dynamic HTML - DHTML

Μανώλης Μαραγκουδάκης

Πανεπιστήμιο Αιγαίου Τμήμα Μηχανικών Πληροφοριακών και Επικοινωνιακών Συστημάτων

### **TML**

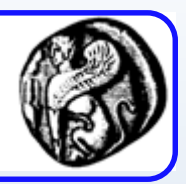

- Σκοπός της οι σελίδες να είναι δυναμικές
- Συνδυασμός από HTML, CSS και JavaScript
	- Χρησιμοποιεί τα objects της JavaScript
	- Κυρίως στηρίζεται στο Document Object Model
- Οριοθέτηση (positioning)
- Μεταβολή style
- Χειρισμός γεγονότων (event handling)

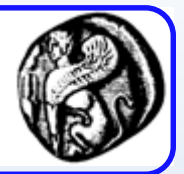

<div id="mydiv" style="position:absolute; visibility:visible; left:400px; top:100px;"> <a href="www.icsd.aegean.gr">ICSD</a>

 $\langle$ div $\rangle$ 

- Άμεσα προσπελάσιμα ως objects από την JavaScript μέσω του DOM
- document.getElementById("mydiv"). style.visibility="hidden";
- Mέσω JavaScript μπορούμε να αλλάξουμε τις ιδιότητες ενός style και να δούμε τις αλλαγές αυτόματα

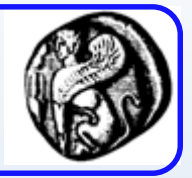

 $\mathsf{p}$  id = "pText" style = "position: absolute; left: 0; color: blue"> Welcome! </p>

\_pt = document.getElementById("mydiv");

\_pt.style.fontSize = myvar/3;

\_pt.style.left = myvar;

\_pt.innerHTML = "<BR> Font size: " + myvar + "px";

# Κρύψιμο Αντικειμένων

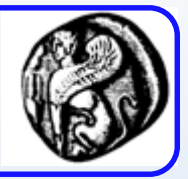

• Style="visibility: {visible; hidden; inherit}";

• Style="display: {inline; block; none;}";

Ποια η διαφορά ανάμεσα στις δύο ιδιότητες;

### Μεταβολή style

- Επιλογή φόντου
- *<BODY bgcolor="red">*

inpCol = prompt( «Select background color", "" ); document.body.style.backgroundColor = inpCol;

• Επιλογή μεγέθους κειμένου

*pText.className = inputClass;*

<style>

.bigText { font-size: 3em; font-weight: bold } .smallText { font-size: .5em }

</style>